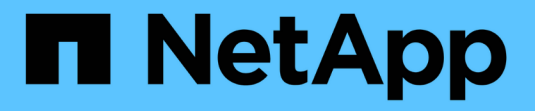

## **NetApp XCP**文档 XCP

NetApp March 14, 2024

This PDF was generated from https://docs.netapp.com/zh-cn/xcp/index.html on March 14, 2024. Always check docs.netapp.com for the latest.

# 目录

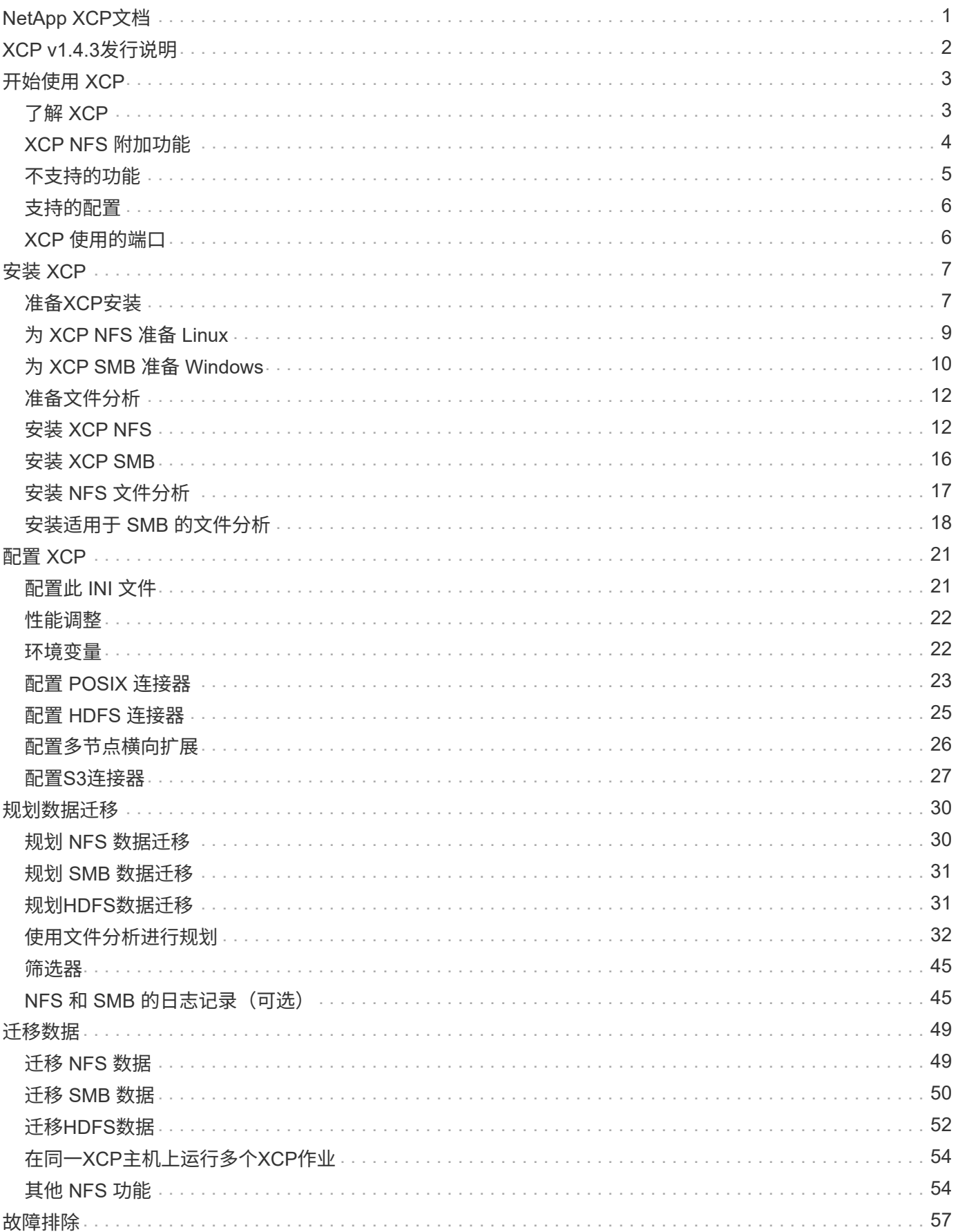

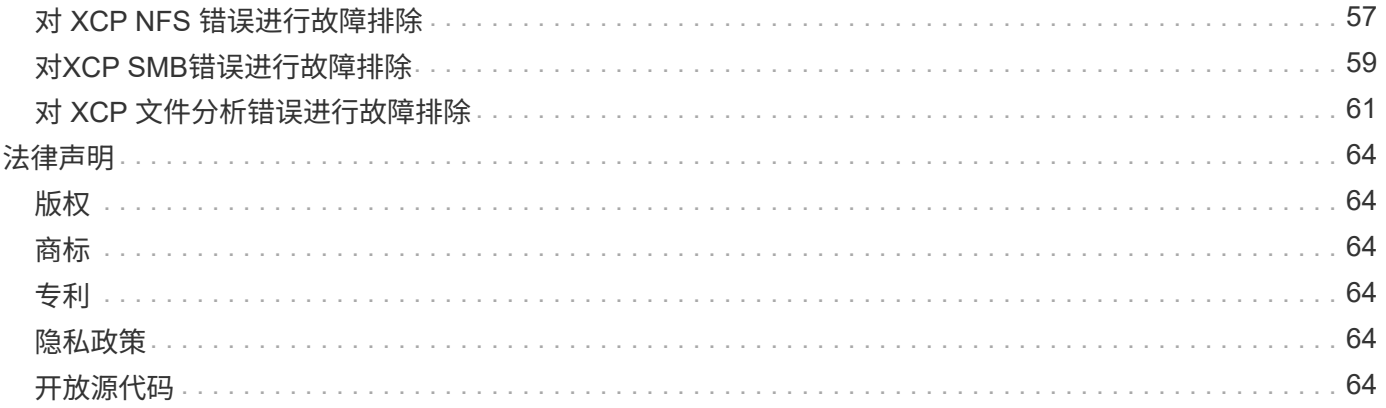

# <span id="page-3-0"></span>**NetApp XCP**文档

# <span id="page-4-0"></span>**XCP v1.4.3**发行说明

。 ["XCP v1.4.3](https://library.netapp.com/ecm/ecm_download_file/ECMLP2886695)[发行说明](https://library.netapp.com/ecm/ecm_download_file/ECMLP2886695)["](https://library.netapp.com/ecm/ecm_download_file/ECMLP2886695) 描述新功能,升级说明,已修复的问题,已知限制和已知问题。 您需要登录到 NetApp 支持站点才能访问发行说明。

# <span id="page-5-0"></span>开始使用 **XCP**

# <span id="page-5-1"></span>了解 **XCP**

NetApp XCP是一款基于客户端的软件、可实现可扩展的高性能数据迁移、以实现任意 到NetApp以及从NetApp到NetApp的数据迁移和文件分析。XCP旨在通过利用所有可用系 统资源来管理海量数据集和高性能数据迁移、实现扩展并提高性能。XCP 可通过生成客户 报告的选项帮助您全面了解文件系统。借助匹配和格式设置功能,您可以自定义报告以满 足任何报告需求。

使用适用于 NFS 或 SMB 系统的 XCP 作为以下解决方案之一:

- 迁移解决方案
- 文件分析解决方案

XCP 是一个可支持 NFS 和 SMB 协议的软件包,提供命令行软件。XCP 可用作 NFS 数据集的 Linux 二进制文 件, 也可用作 SMB 数据集的 Windows 可执行文件。

XCP 文件分析是一款基于主机的软件,可检测文件共享,对文件系统运行扫描并提供用于文件分析的信息 板。XCP 文件分析适用于 NetApp 和第三方系统,并在 Linux 或 Windows 主机上运行,以便为 NFS 和 SMB 导 出的文件系统提供分析。文件分析 GUI 的二进制文件包含在支持 NFS 和 SMB 协议的单个软件包中。

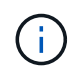

XCP二进制文件具有代码签名。有关详细信息、请参见`NetApp\_XCP\_<version>.tgz`中的自述文 件。

XCP 命令行界面功能强大。有关详细信息,请从上下载 XCP 参考 ["XCP](https://xcp.netapp.com/) [站点](https://xcp.netapp.com/)["](https://xcp.netapp.com/)。

• XCP 工作流 \*

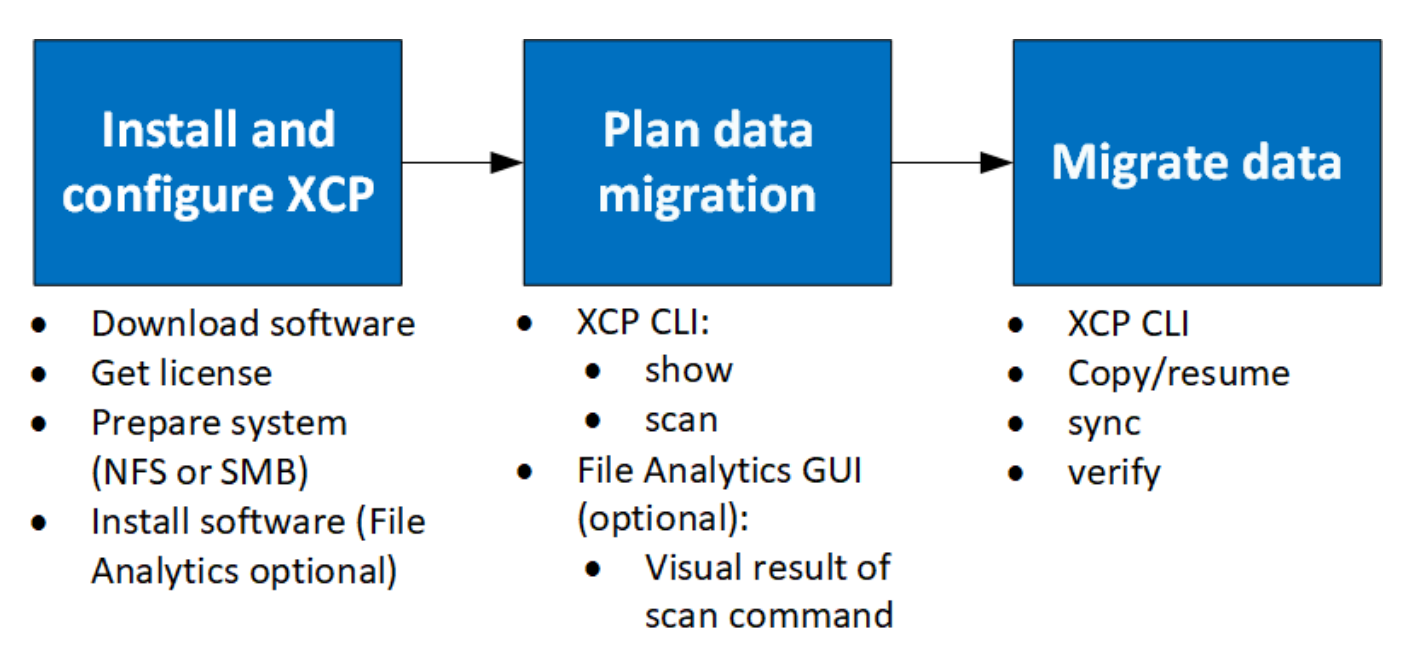

## <span id="page-6-0"></span>**XCP NFS** 附加功能

XCP NFS 附加功能支持使用 POSIX 和 HDFS 连接器,增强安全性,并支持使用横向扩展 架构来加快数据迁移速度。

### 支持 **NFSv4**

如果仅在数据中心的源卷,目标卷和目录卷上启用 NFSv4 ,则可以使用 POSIX 路径而不是导出路径来迁移数 据。要使用 POSIX 路径,必须先在运行 XCP 的主机系统上挂载源卷,目标卷和目录卷,然后使用 POSIX 文件 路径为 XCP 提供源卷和目标卷。请参见 ["](#page-25-0)[配置](#page-25-0) [POSIX](#page-25-0) [连接器](#page-25-0)["](#page-25-0)。

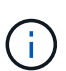

• NFSv4 支持仅限于 POSIX 路径和 copy 操作,不支持 sync 操作。

• 与 XCP NFSv3 TCP 套接字客户端引擎相比, POSIX 连接器可能速度较慢。

#### **POSIX** 连接器

XCP 1.8 支持使用 POSIX 连接器为数据迁移提供源,目标和目录路径。POSIX 连接器( file : //) 使 XCP 能 够访问任何 Linux 挂载的文件系统,例如 NFSv4 , XFS 和 Veritas 。对于非 root 用户,系统管理员可以挂载文 件系统,以使任何非 root 用户能够使用带有 file: // 前缀的 POSIX 连接器访问文件系统。

如果您没有足够的权限挂载文件,或者数据中心提供的支持仅限于 NFSv4 ,则可以使用 POSIX 连接器。在这 种情况下,任何 root 用户都可以挂载源和目标,然后使用 POSIX 连接器访问路径。使用 POSIX 连接器时,只 能运行 XCP copy 操作。

### **XCP** 安全性

通过 XCP 安全功能,您可以在 Linux 主机上以非 root 用户身份执行迁移。在早期的 XCP 版本中,作为 Linux 计算机上的 root 用户,您可以使用源卷,目标卷和目录卷的所有权限执行迁移,此挂载将通过 XCP 操作完成。

在执行数据迁移之前,通常会关闭安全性并让管理员尽快复制所有内容。对于 XCP 已使用多年的生产环境中的 持续过渡,以管理员(或 root 用户)身份运行并不安全。因此,如果不要求以 root 用户身份运行 XCP ,则可 以在安全环境中使用 XCP 。当常规非 root 用户运行 XCP 操作时,非 root 用户与用户具有相同的访问权限和限 制。

在此安全环境中, root 用户可以将源卷,目标卷和目录卷挂载到主机上,并为非 root 用户写入数据的目标卷和 目录卷提供必要的权限。这样,非 root 用户就可以使用 XCP POSIX 连接器功能执行迁移。

### **XCP** 横向扩展

到目前为止,使用 XCP 的数据迁移仅限于 RAM 和 CPU 较高的单个主机。为了加快迁移速度,增加了单个主机 上的内存和核心,但复制数 PB 的数据仍可能需要很长时间。XCP 横向扩展架构使您能够使用多个主机执行数 据迁移。通过此功能,您可以使用多个 Linux 主机来分布工作负载并缩短迁移时间。

在单个系统的性能不足的任何环境中,您都可以从多节点横向扩展中受益。要克服单个节点的性能限制,您可以 使用单个 copy (或 scan -md5 )命令在多个 Linux 系统或 Hadoop 集群节点上运行工作人员。目前,只有 copy 命令操作才支持 XCP 横向扩展。

### **Hadoop** 分布式文件系统连接器

XCP 支持将数据从 Hadoop 分布式文件系统 ( Hadoop Distributed File System , HDFS ) 文件系统迁移到 NetApp 文件系统,反之亦然。在启用了安全性的 Hadoop 环境中, Hadoop 集群上的非 root 用户可以迁移到 NetApp NFSv4 导出的文件系统。HDFS 连接器 ( HDFS : // ) 使 XCP 能够访问不同供应商提供的任何 HDFS 文件系统。非 root 用户可以使用 XCP 通过 HDFS 或 POSIX 连接器执行迁移。

您可以将 HDFS 集群包括在 XCP 横向扩展配置中,因为它们使用多个高端 Linux 计算机。这样可以最大限度地 减少对额外 XCP 工作节点的需求。对于数据迁移,您可以选择重复使用 HDFS 集群节点或使用不同的主机。

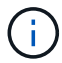

HDFS 连接器适用于 MapR 和 Cloudera 集群并受其支持, 但只能执行基线 复制 操作。

## <span id="page-7-0"></span>不支持的功能

XCP NFS 不支持以下功能:

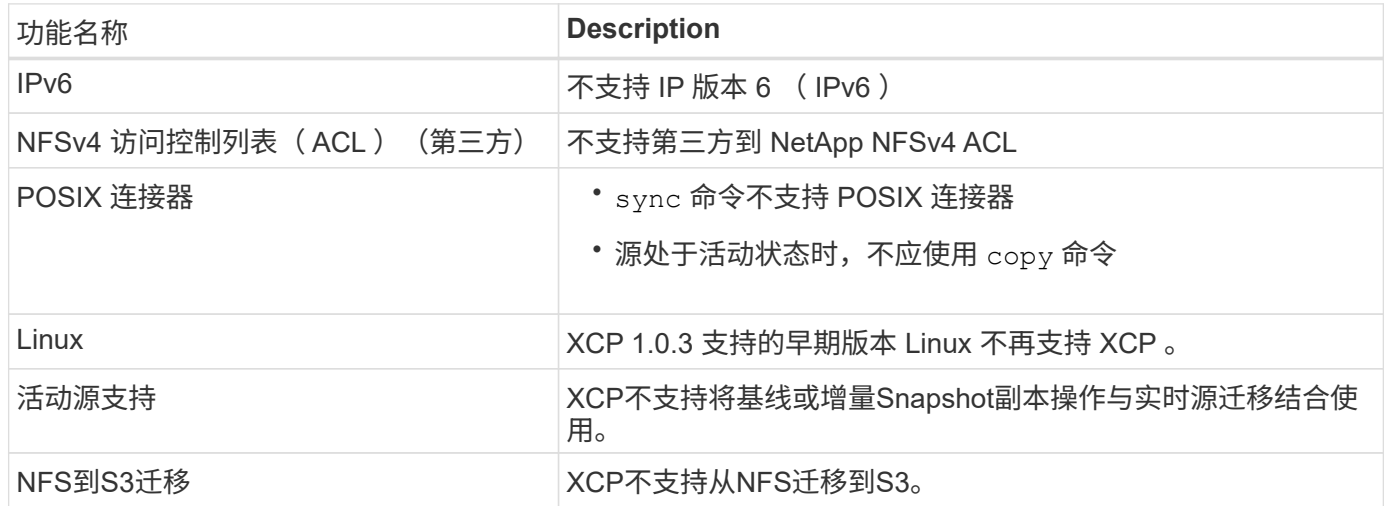

XCP SMB 不支持以下功能:

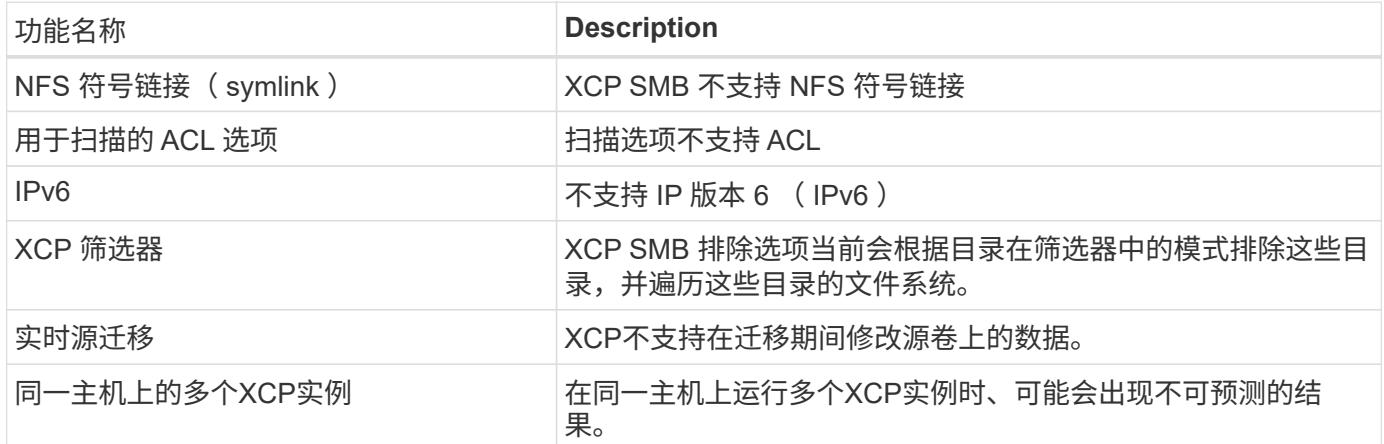

以下常见功能不适用于 XCP NFS 和 SMB :

• \* 完成迁移的时间 \* : XCP UpFront 不提供完成迁移的时间或完成任何用于迁移的命令的时间。如果要执行 最终转换,请确认源卷上的数据流失率较低。

- \* 在未清理的目标上重新运行副本 \*: 如果目标目标上有部分数据, XCP 基线复制将失败。要成功执行 XCP 基线复制和 XCP 验证,目标必须为 Clean 。
- \* 实时目标 \* : XCP 不支持在迁移期间或增量同步期间修改目标卷上的数据。
- \* 文件分析的非 root 用户 \* : XCP 不支持由非 root 用户或 sudo 用户执行的安装和配置。

以下功能不适用于Hadoop分布式文件系统(HDFS)连接器:

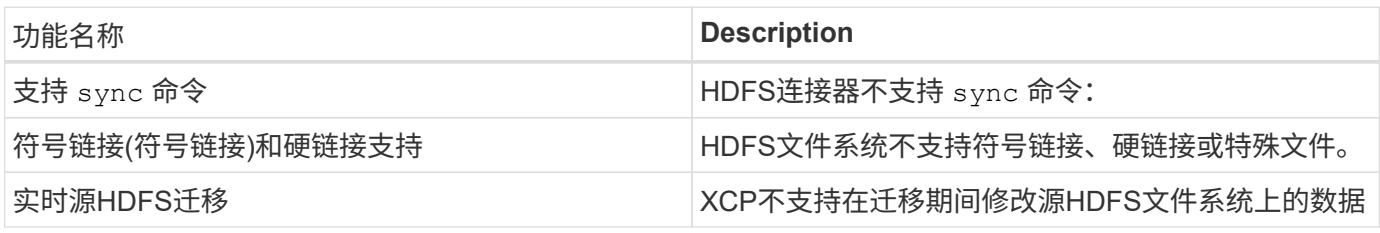

以下功能不适用于Simple Storage Service (S3)连接器:

• 以**S3**存储分段作为源的迁移:XCP不支持以S3存储分段作为源的迁移。

## <span id="page-8-0"></span>支持的配置

中列出了所有 XCP 支持的配置,例如主机, ONTAP 版本和支持的浏览器 ["](https://mysupport.netapp.com/matrix/)[互](https://mysupport.netapp.com/matrix/)[操作性](https://mysupport.netapp.com/matrix/)[表](https://mysupport.netapp.com/matrix/)[工](https://mysupport.netapp.com/matrix/) [具\(](https://mysupport.netapp.com/matrix/) [IMT](https://mysupport.netapp.com/matrix/) [\)](https://mysupport.netapp.com/matrix/)["](https://mysupport.netapp.com/matrix/)。

## <span id="page-8-1"></span>**XCP** 使用的端口

XCP 使用以下端口。

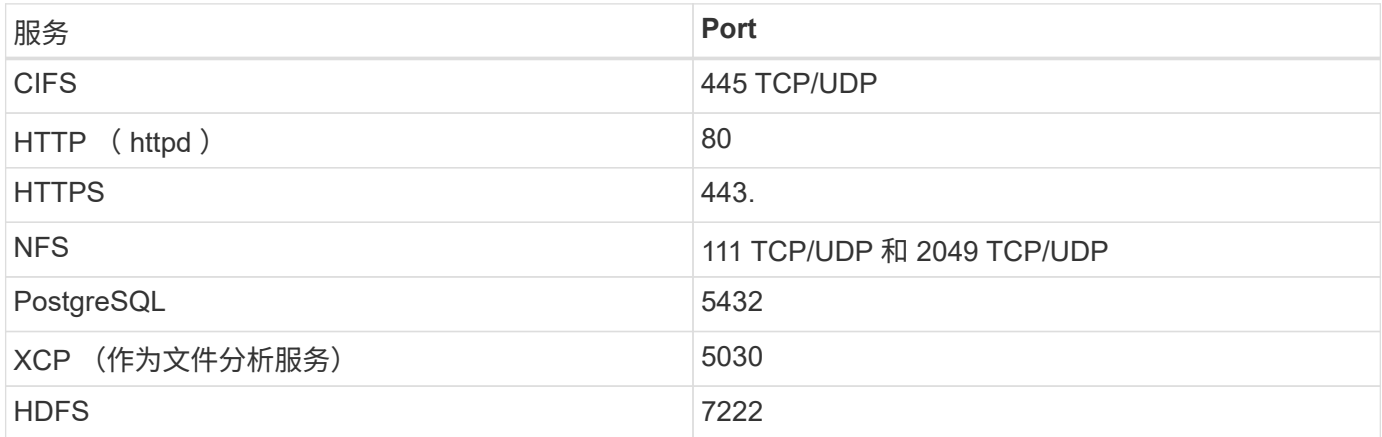

<span id="page-9-0"></span>安装 **XCP**

## <span id="page-9-1"></span>准备**XCP**安装

在准备安装时、您需要下载XCP、获取许可证并准备系统。

安装和配置工作流

本文档介绍了在 NFS 和 SMB 系统上安装和设置 XCP 的简单工作流。

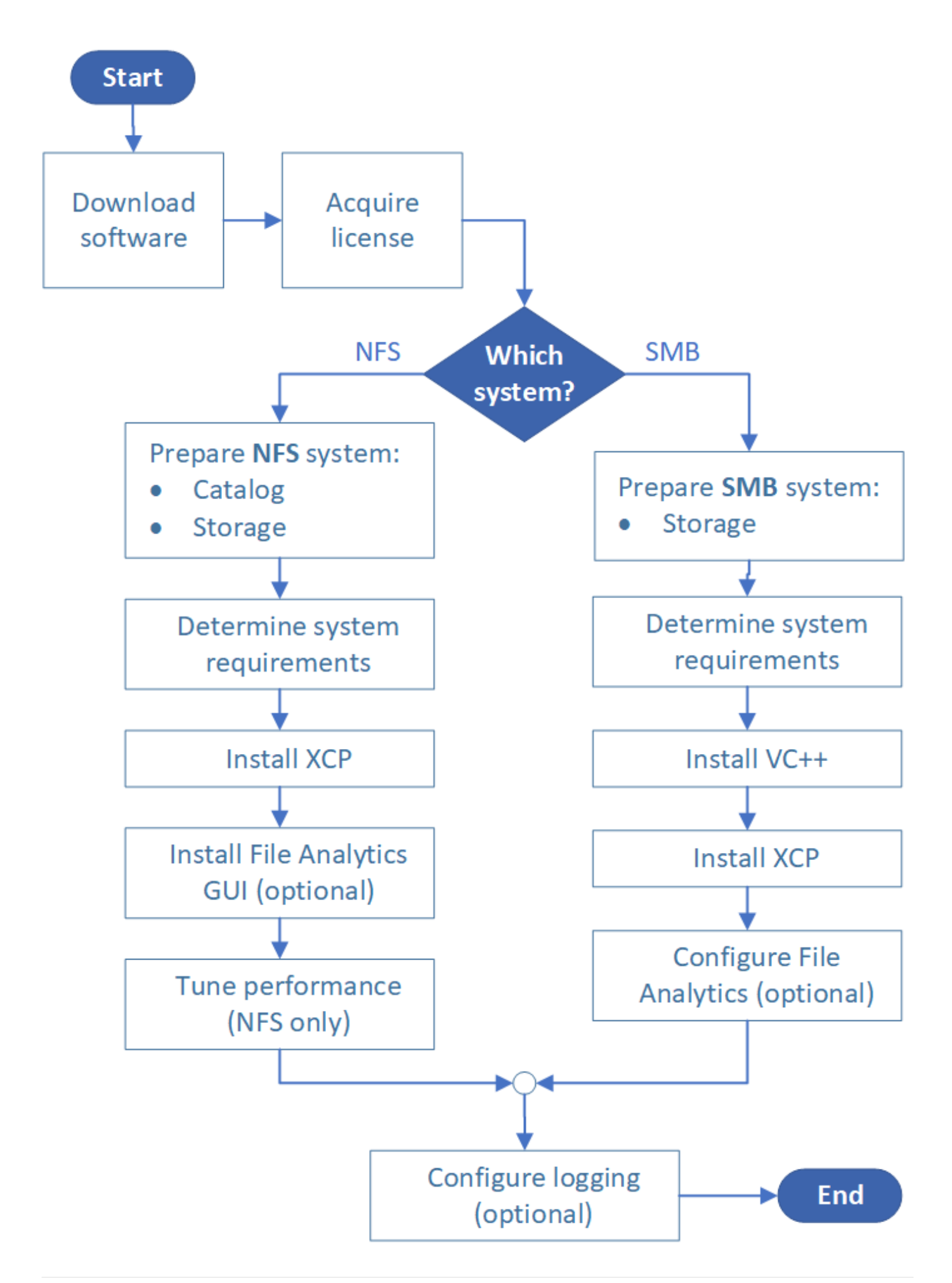

### 下载 **XCP**

从 NetApp 支持站点下载 XCP ,并从 XCP 站点获取许可证。

您可以从下载 XCP ["NetApp](https://mysupport.netapp.com/products/p/xcp.html) [支持站点](https://mysupport.netapp.com/products/p/xcp.html)["](https://mysupport.netapp.com/products/p/xcp.html)。

### 许可证 **XCP**

NetApp提供一年免费XCP许可证。您可以从获取许可证文件 ["XCP](https://xcp.netapp.com/) [站点](https://xcp.netapp.com/)["](https://xcp.netapp.com/)。许可门户提供了不同的许可选项。一 年后、您可以使用同一门户将许可证续订一年。

XCP 许可证可以脱机或联机许可证的形式提供。如果要发送迁移统计信息,请使用联机许可证。联机许可证需 要 Internet 连接。脱机许可证不需要 Internet 连接。

要运行XCP 1.9.3及更高版本、您必须从获取新的XCP许可证 ["XCP](https://xcp.netapp.com/) [站点](https://xcp.netapp.com/)["](https://xcp.netapp.com/)。

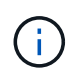

XCP 1.9.3及更高版本不支持与XCP 1.9.2及更早版本一起使用的许可证。同样、在XCP 1.9.2及 更早版本中不支持与XCP 1.9.3及更高版本结合使用的许可证。

### 准备系统

如果您使用的是 ... ["Linux](#page-11-0) [系统上的](#page-11-0) [XCP NFS"](#page-11-0), 您必须准备目录和存储。

如果您使用的是 … ["Microsoft Windows](#page-12-0) [系统上的](#page-12-0) [XCP SMB"](#page-12-0),您必须准备存储。

## <span id="page-11-0"></span>为 **XCP NFS** 准备 **Linux**

XCP NFS 使用 Linux 客户端主机系统生成并行 I/O 流,并充分利用可用的网络和存储性 能。

您可以为 root 用户和非 root 用户配置设置,然后根据您的设置选择任一用户。

### 配置目录

XCP 会将操作报告和元数据保存在可通过 NFSv3 访问的目录目录或具有所需权限的任何 POSIX 路径中。

- 配置目录是一次性的安装前活动。
- 每 1000 万个对象(目录加上文件和硬链接)索引大约 1 GB 的空间;可以恢复或同步的每个副本以及每个 脱机可搜索的扫描都需要一个索引。
- 要支持性能,包含导出目录的聚合至少需要十个磁盘或 SSD 。

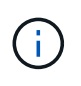

您必须单独存储 XCP 目录。它们不能位于源 NFS 导出目录或目标 NFS 导出目录中。XCP 会维 护元数据,这些元数据是在初始设置期间指定的目录位置中的报告。在使用 XCP 运行任何操作之 前,您必须指定并更新用于存储报告的位置。

### 配置存储

XCP NFS 过渡和迁移具有以下源和目标存储要求:

- 源服务器和目标服务器必须启用 NFSv3 或 NFS v4.0 协议服务
	- 对于 NFSv4 ACL 迁移,必须在目标服务器上启用 NFSv4 协议服务和 NFSv4 ACL 。
- 必须通过 root 访问 XCP Linux 客户端主机来导出源卷和目标卷。
- 对于 NFSv4 ACL 迁移, NFSv4 要求对需要迁移 ACL 的卷使用编码语言 UTF-8 。

• 为了防止管理员意外修改源卷,您应将 NFSv3 和 NFSv4 导出目录的源卷配置为只读。

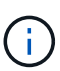

- 在ONTAP 中、您可以使用诊断`-atime-update`选项在源对象上保留atime。此功能仅在 ONTAP 中可用,如果您希望在运行 XCP 时在源对象中保留 atime ,则此功能非常有用。
- 在XCP中、您可以使用`-preserve-atime`选项在源对象上保留atime。此选项可用于访问源对 象的所有命令。

### **root** 用户

Linux 计算机上的 root 用户有权挂载源卷,目标卷和目录卷。

### 非 **root** 用户

非root用户需要对已挂载的卷具有以下权限:

- 对源卷的读取权限访问
- 对已挂载目标卷的读 / 写权限访问
- 对目录卷的读 / 写权限访问

## <span id="page-12-0"></span>为 **XCP SMB** 准备 **Windows**

XCP SMB 使用 Windows 客户端主机系统生成并行 I/O 流,并充分利用可用的网络和存储 性能。

#### 配置存储

XCP SMB 过渡和迁移具有以下用户登录要求:

- XCP主机系统:XCP主机用户必须具有管理员权限(该用户必须属于目标SMB服务器上 的"BUILTIN\Administrators "组)。
- 将迁移或 XCP 主机用户添加到 Active Directory 的审核和安全日志策略中。要在 Windows 10 上查找 " 管理 审核和安全日志 " 策略,请执行以下步骤:

步骤

- a. 打开 \* 组策略编辑器 \* 对话框。
- b. 转至 \* 计算机配置 > Windows 设置 > 安全设置 > 本地策略 > 用户权限分配 \* 。
- c. 选择 \* 更改审核和安全日志 \* 。
- d. 要添加 XCP 主机用户,请选择 \* 添加用户或组 \* 。

有关详细信息,请参见 ["](https://docs.microsoft.com/en-us/previous-versions/windows/it-pro/windows-server-2012-r2-and-2012/dn221953(v%3Dws.11))[管理](https://docs.microsoft.com/en-us/previous-versions/windows/it-pro/windows-server-2012-r2-and-2012/dn221953(v%3Dws.11))[审核](https://docs.microsoft.com/en-us/previous-versions/windows/it-pro/windows-server-2012-r2-and-2012/dn221953(v%3Dws.11))[和安全](https://docs.microsoft.com/en-us/previous-versions/windows/it-pro/windows-server-2012-r2-and-2012/dn221953(v%3Dws.11))[日志](https://docs.microsoft.com/en-us/previous-versions/windows/it-pro/windows-server-2012-r2-and-2012/dn221953(v%3Dws.11))["](https://docs.microsoft.com/en-us/previous-versions/windows/it-pro/windows-server-2012-r2-and-2012/dn221953(v%3Dws.11))。

- 目标存储系统: XCP 主机用户必须具有读写访问权限。
- 源存储系统:
	- <sup>。</sup>如果用户属于源存储系统中的 " 备份操作员 " 组,则该组的成员可以在绕过安全规则的情况下读取文件 ,而不管这些文件是否具有任何保护权限。
	- 。如果用户不属于源系统中的 " 备份操作员 " 组,则用户必须具有读取访问权限。

 $(i)$ 要支持 XCP 选项`- preserve-atime`, 需要在源存储系统中具有写入权限。

### 配置 **Windows** 客户端

• 将目标存储箱和源存储箱添加到主机文件:

- a. 导航到以下位置: ` ( C : \Windows\System32\drivers\etc\hosts ) `
- b. 以以下格式将以下主机条目插入到文件中:

```
` < 源数据 SVM 数据接口 IP> < 源 CIFS 服务器名称 > < 目标数据 SVM 数据接口 IP> < 目标 CIFS 服务
器名称 >`
```
• 示例 \*

```
# Copyright (c) 1993-2009 Microsoft Corp.
#
# This is a sample HOSTS file used by Microsoft TCP/IP for Windows.
#
# This file contains the mappings of IP addresses to host names. Each
# entry should be kept on an individual line. The IP address should
# be placed in the first column followed by the corresponding host name.
# The IP address and the host name should be separated by at least one
# space.
## Additionally, comments (such as these) may be inserted on individual
# lines or following the machine name denoted by a '#' symbol.
#
# For example:
#
     XXX.XX.XX.XX
#
                        rhino.acme.com
                                                 # source server
#
       XX.XX.XX
                        x.acme.com
                                                 # x client host
# localhost name resolution is handled within DNS itself.
        127.0.0.1
                        localhost
#
#
       : : 1localhost
               00906A52DFE247F
XX.XXX.XXX.XXX
xx.xxx.xxx.xxx 42D1BBE1219CE63
```
## <span id="page-14-0"></span>准备文件分析

### 使用文件分析准备数据迁移。

文件分析包括以下两部分:

- 在 Linux 上运行的文件分析服务器
- 在 Windows 上运行的 XCP SMB 服务

文件分析安装具有以下要求:

- 支持的操作系统和系统要求与为 NFS 和 SMB 安装提供的要求相同。由于数据库将驻留在 Linux 机箱上,因 此您必须确保至少有 10 GB 的可用空间。
- 安装文件分析服务器的 Linux 计算机必须连接到 Internet 或 yum 存储库。安装脚本将与 yum 存储库进行通 信,以下载所需的软件包,例如 PostgreSQL , HTTP 和 SSL 。
- 文件分析 GUI 只能与在同一机箱上运行的 Linux XCP 服务一起托管在 Linux 计算机上。
- 要运行 SMB 服务,请完成以下步骤:
	- 验证 Windows 框是否可以对运行文件分析服务器的 Linux 计算机执行 ping 操作。
	- 如果您位于防火墙内,请验证端口 5030 和 5432 是否已打开。端口 5030 用于向 Windows 发出 REST 调用。端口 5432 端口用于 PostgreSQL 连接。

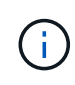

XCP 文件分析服务器始终在 Linux 计算机上运行。SMB 文件分析没有单独安装。如果您是 Windows 用户,并且希望对 SMB 共享运行文件分析,则必须安装适用于 Linux 的文件分析并将 Windows Box 连接到 Linux 数据库。如果您仅使用 XCP 文件分析,则无需为 NFS 配置 XCP 目 录。

# <span id="page-14-1"></span>安装 **XCP NFS**

本节详细介绍了在 Linux 客户端上首次设置 XCP 以及安装此 ini 文件配置的系统要求和过程。

• 系统要求 \*

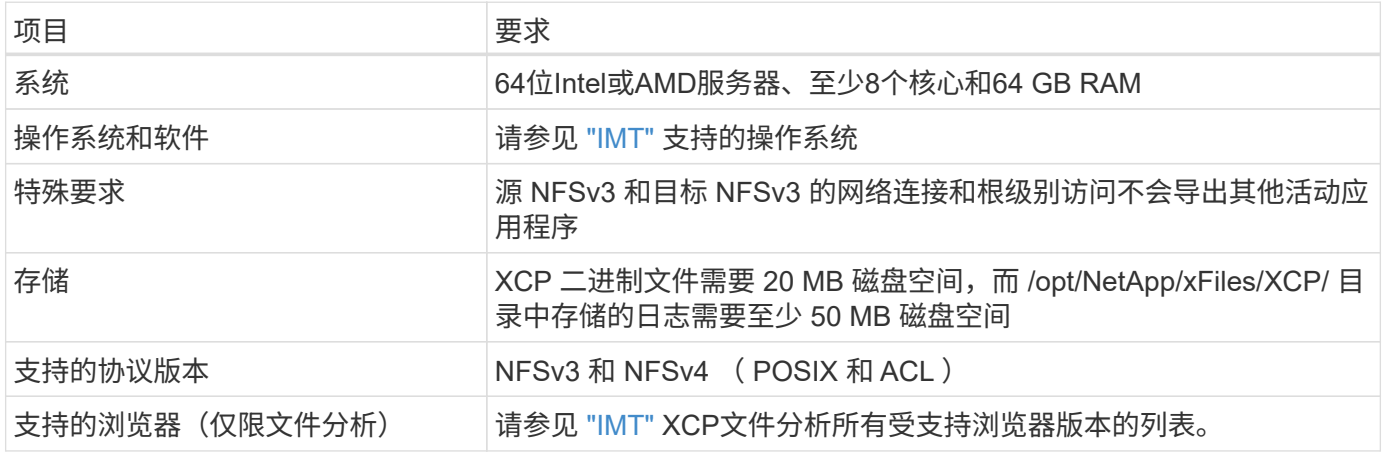

 $(i)$ 

实时源迁移的建议配置为 8 个核心和 64 GB RAM 。

### 为 **root** 用户安装 **XCP NFS**

您可以使用以下操作步骤为 root 用户安装 XCP 。

#### 步骤

1. 以 root 用户身份登录到 Linux 计算机, 然后下载并安装许可证:

```
[root@scspr1980872003 ~]# ls -l
total 36188
-rw-r--r-- 1 root root 37043983 Oct 5 09:36 NETAPP XCP <version>.tgz
-rw-------. 1 root root 1994 Sep 4 2019 license
```
2. 要提取此工具,请解压缩 XCP :

```
[root@scspr1980872003 ~]# tar -xvf NETAPP_XCP_<version>.tgz
[root@scspr1980872003 ~]# ls
NETAPP XCP <version>.tgz license xcp
[root@scspr1980872003 ~]# cd xcp/linux/
[root@scspr1980872003 linux]# ls
xcp
```
3. 验证先前版本 XCP 中的系统是否提供了 ` /opt/NetApp/xFiles/XCP` 路径。

如果提供了`/opt/NetApp/xFiles/XCP`, 请使用 XCP activate 命令激活许可证,然后继续执行数据迁 移。

如果 `/opt/netapp/xFiles/XCP` 不可用, 则在首次运行 XCP activate 命令时, 系统会在 ` /opt/netapp/xFiles/XCP` 中创建 XCP 主机配置目录。

由于未安装许可证, XCP activate 命令失败:

```
[root@scspr1980872003 linux]# ./xcp activate
(c) yyyy NetApp, Inc.
xcp: Host config file not found. Creating sample at
'/opt/NetApp/xFiles/xcp/xcp.ini'
xcp: ERROR: License file /opt/NetApp/xFiles/xcp/license not found.
Register for a license at https://xcp.netapp.com
```
4. 将此许可证复制到 ` /opt/netapp/xFiles/XCP/` :

[root@scspr1980872003 linux]# cp ~/license /opt/NetApp/xFiles/xcp/

5. 验证许可证文件是否已复制到 ` /opt/netapp/xFiles/XCP/` :

```
[root@ scspr1980872003 ~]# ls -altr /opt/NetApp/xFiles/xcp/
total 44
drwxr-xr-x 3 root root 17 Oct 1 06:07 ..
-rw-r--r-- 1 root root 304 Oct 1 06:07 license
drwxr-xr-x 2 root root 6 Oct 1 10:16 xcpfalogs
drwxr-xr-x 2 root root 21 Oct 1 10:16 xcplogs
-rw-r--r-- 1 root root 110 Oct 5 00:48 xcp.ini
drwxr-xr-x 4 root root 83 Oct 5 00:48 .
[root@scspr1978802001 ~]#
```
6. 激活 XCP :

```
[root@scspr1980872003 linux]# ./xcp activate
XCP <version>; (c) yyyy NetApp, Inc.;
XCP activated
```
### 为非 **root** 用户安装 **XCP**

您可以使用以下操作步骤为非 root 用户安装 XCP 。

步骤

1. 以非 root 用户身份登录到 Linux 计算机, 然后下载并安装许可证:

```
[user1@scspr2474004001 ~]$ ls -l
total 36640
-rwxr-xr-x 1 user1 user1 352 Sep 20 01:56 license
-rw-r--r-- 1 user1 user1 37512339 Sep 20 01:56
NETAPP_XCP_Nightly_dev.tgz
[user1@scspr2474004001 ~]$
```
2. 要提取此工具,请解压缩 XCP :

```
[user1@scspr2474004001 ~]$ tar -xvf NETAPP XCP Nightly dev.tar
[user1@scspr2474004001 ~]$ cd xcp/linux/
[user1@scspr2474004001 linux]$ ls
xcp
[user1@scspr2474004001 linux]$
```
3. 验证先前版本的 XCP 是否在系统上提供了 ` /home/user1/NetApp/xFiles/XCP` 路径。

如果 ` /home/user1/NetApp/xFiles/XCP` 路径可用,请使用 XCP activate 命令激活许可证并继续执行数 据迁移。

如果 ` /home/user1/NetApp/xFiles/XCP` 不可用,则在首次运行 XCP activate 命令时,系统会在 ` /home/user1/NetApp/xFiles/XCP` 中创建 XCP 主机配置目录。

由于未安装许可证, XCP activate 命令失败:

[user1@scspr2474004001 linux]\$ /home/user1/xcp/linux/xcp activate (c) yyyy NetApp, Inc. xcp: Host config file not found. Creating sample at '/home/user1/NetApp/xFiles/xcp/xcp.ini' xcp: ERROR: License file /home/user1/NetApp/xFiles/xcp/license not found. Register for a license at https://xcp.netapp.com [user1@scspr2474004001 linux]\$

4. 将许可证复制到 ` /home/user1/NetApp/xFiles/XCP/` :

```
[user1@scspr2474004001 linux]$ cp ~/license
/home/user1/NetApp/xFiles/xcp/
[user1@scspr2474004001 linux]$
```
5. 验证许可证文件是否已复制到 ` /home/user1/NetApp/xFiles/XCP/` :

```
[user1@scspr2474004001 xcp]$ ls -ltr
total 8
drwxrwxr-x 2 user1 user1 21 Sep 20 02:04 xcplogs
-rw-rw-r-- 1 user1 user1 71 Sep 20 02:04 xcp.ini
-rwxr-xr-x 1 user1 user1 352 Sep 20 02:10 license
[user1@scspr2474004001 xcp]$
```
6. 激活 XCP :

```
[user1@scspr2474004001 linux]$ ./xcp activate
(c) yyyy NetApp, Inc.
XCP activated
[user1@scspr2474004001 linux]$
```
## <span id="page-18-0"></span>安装 **XCP SMB**

 $\left( \begin{array}{c} 1 \end{array} \right)$ 

没有升级选项;请重新安装 XCP 以替换任何现有版本。

• 系统要求 \*

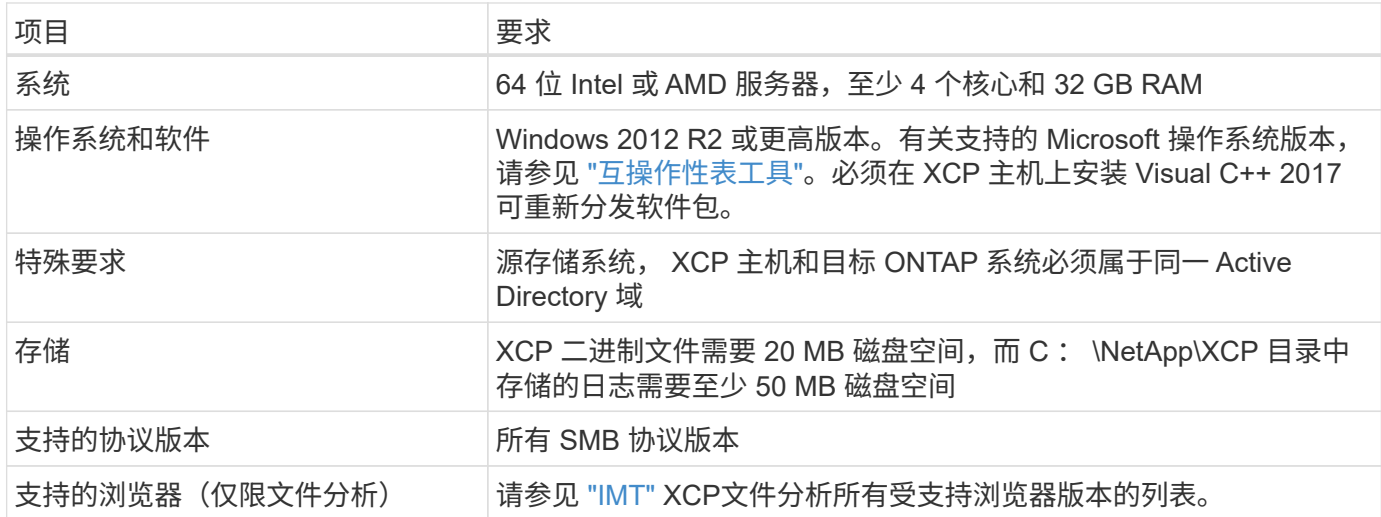

### **XCP SMB Microsoft VC++** 可重新分发安装

按照以下步骤安装 vc++ 可重新分发的软件。

步骤

- 1. 单击 ["vc++ 2017](https://go.microsoft.com/fwlink/?LinkId=746572) [可](https://go.microsoft.com/fwlink/?LinkId=746572)[重](https://go.microsoft.com/fwlink/?LinkId=746572)[新分配](https://go.microsoft.com/fwlink/?LinkId=746572)["](https://go.microsoft.com/fwlink/?LinkId=746572) 将可执行文件下载到默认下载文件夹。
- 2. 要开始安装,请双击安装程序。接受条款和条件并选择 \* 安装 \* 。
- 3. 安装完成后,重新启动 Windows 客户端。

### **XCP SMB** 初始设置操作步骤

按照以下步骤执行 XCP SMB 的初始设置。

步骤

- 1. 在 Windows 客户端上下载许可证和 XCP SMB 二进制文件 NetApp\_XCP <version>.tgz 。
- 2. 提取 NetApp\_XCP\_<version>.tgz 文件。
- 3. 复制 xcp.exe 文件到Windows C: 驱动器、此二进制文件可在中使用 NETAPP XCP <version>\xcp\windows 提取后 tgz 文件
- 4. 验证 C : \NetApp\XCP 路径是否可从先前版本的 XCP 在系统上使用。如果 C : \NetApp\XCP 可用 ,请使用 xcp.exe activate 命令激活 XCP ,然后继续执行数据迁移。

如果 C : \NetApp\XCP 不可用, 则在首次运行 xcp.exe activate 命令时, 系统会创建 XCP 主机配 置目录并将其记录在 C : \NetApp\XCP 中。xcp.exe activate 命令失败,并创建一条错误消息,要 求提供新许可证。

```
C:\>xcp.exe activate
(c) yyyy NetApp, Inc.
License file C:\NetApp\XCP\license not found.
Register for a license at https://xcp.netapp.com
```
5. 将许可证复制到新创建的文件夹 C : \NetApp\XCP :

```
C:\>copy license c:\NetApp\XCP
          1 file(s) copied.
```
6. 激活 XCP :

```
C:\>xcp.exe activate
XCP SMB; (c) yyyy NetApp, Inc.;
XCP activated
C: \>
```
## <span id="page-19-0"></span>安装 **NFS** 文件分析

安装或升级适用于 NFS 的文件分析。

关于此任务

有关NFS的系统要求、请参见 ["](#page-14-1)[安](#page-14-1)[装](#page-14-1) [XCP NFS"](#page-14-1)。

。 configure.sh 此脚本会在Red Hat Enterprise Linux (RHEL)主机上安装XCP文件分析。在安装过程中、该 脚本会在Linux主机上安装Postgrs数据库、Apache HTTPD服务器和其他所需的软件包。有关支持的特定RHEL 版本的信息、请参见 ["IMT"](https://mysupport.netapp.com/matrix/)。您可以根据需要更改或更新到最新版本,并遵循安全准则。了解有关的更多信息 configure.sh 脚本、运行 ./configure.sh -h 在命令行上。

开始之前

- 如果正在运行任何XCP操作、NetApp建议您在开始配置之前完成这些操作。
- 您的 Linux 计算机必须连接到 Yum 存储库服务器或 Internet 。
- 如果在Linux计算机上配置了防火墙、则必须更改防火墙设置以启用XCP服务使用的端口5030。

步骤

1. 安装或升级适用于 NFS 的文件分析。

安装文件分析

a. 导航到 xcp 文件夹并运行 ./configure.sh 脚本。

如果安装成功、则会显示以下消息:

```
You can now access XCP file analytics using
(<username>:<password>)
https://<ip_address>/xcp
```
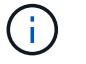

您可以使用此用户名和密码登录到文件分析GUI。

升级文件分析

- a. 导航到 xcp 文件夹并运行 ./configure.sh -f。
- b. 在提示符处、输入 y 清理和重新配置系统。

批准脚本后、它会清理现有配置并重新配置系统。

如果成功、则会显示以下消息:

```
You can now access XCP file analytics using
(<username>:<password>)
https://<ip_address>/xcp
```
2. 在支持的浏览器中启动文件分析:**https://<ip address of Linux>/XCP**。

请参见 ["](#page-14-1)[安](#page-14-1)[装](#page-14-1) [XCP NFS"](#page-14-1) 有关支持的浏览器的信息。

## <span id="page-20-0"></span>安装适用于 **SMB** 的文件分析

安装或升级适用于 SMB 的文件分析。

关于此任务

有关 SMB 的系统要求,请参见 ["](#page-18-0)[安](#page-18-0)[装](#page-18-0) [XCP SMB"](#page-18-0)。

开始之前

- 要使用 XCP SMB 服务,必须在 Linux 计算机上为 NFS 配置 XCP 文件分析。
- 在 Windows 计算机上开始配置 XCP 文件分析之前,请确保 XCP 服务正在 Linux 计算机上运行。

### 全新安装适用于 **SMB** 的文件分析

要对 SMB 执行文件分析全新安装,请完成以下步骤。

#### 步骤

- 1. 复制 xcp.exe 文件到Windows C: 驱动器、此二进制文件可在内部使用 /xcp/windows 在您解压缩后 tgz 文件
- 2. 从下载 XCP 许可证文件 ["XCP](https://xcp.netapp.com/) [站点](https://xcp.netapp.com/)["](https://xcp.netapp.com/)。
- 3. 创建文件夹 C : \\NetApp\XCP 并将 XCP 许可证复制到此位置。
- 4. 在命令提示符处使用以下命令激活 XCP 许可证: xcp.exe activate
- 5. 在 Windows 命令行界面命令提示符中,运行 XCP configure 。
- 6. 出现提示时,提供配置 XCP 文件分析服务器的 Linux 计算机的 IP 地址。
- 7. 复制 server.key 和 server.crt 文件 /opt/NetApp/xFiles/xcp/ (在已配置XCP文件分析的Linux框 中)为 C:\NetApp\XCP。

(可选)如果您有CA证书、请将该证书放入 C:\NetApp\XCP 具有相同的名称和扩展名。

- 8. 转到Windows计算机并运行 xcp listen,现在已配置SMB的XCP文件分析。保持窗口打开以持续运行服 务。
- 9. 在支持的浏览器上启动文件分析: https://<ip address of linux>/xcp

请参见 ["](#page-18-0)[安](#page-18-0)[装](#page-18-0) [XCP SMB"](#page-18-0) 有关支持的浏览器的信息。

10. 选择 … OK 显示对话框时。

此时将打开一个新选项卡。如果浏览器上的弹出窗口被阻止、请启用该弹出窗口。

- 11. 接受URL的隐私策略。此时将显示以下消息: SMB agent is ready to use. Please refresh the analytics page
- 12. 通过返回到托管XCP文件分析GUI的原始选项卡并刷新页面、在"Agents"卡下显示SMB代理。

#### 升级 **SMB** 文件分析

要升级适用于 SMB 的现有文件分析,请完成以下步骤。

- 1. 在运行文件分析之前、请确认运行文件分析的Linux服务器也已升级、并且该服务正在运行。
- 2. 在 Windows 中,通过在命令行上输入 CTRL-C 来停止现有 XCP 服务。
- 3. 替换 xcp.exe 使用最新的二进制文件。
- 4. 转到Windows计算机并运行 xcp listen 为SMB配置XCP文件分析。保持窗口打开以持续运行服务。
- 5. 在支持的浏览器上启动文件分析: https://<ip address of linux>/xcp

请参见 ["](#page-18-0)[安](#page-18-0)[装](#page-18-0) [XCP SMB"](#page-18-0) 有关支持的浏览器的信息。

6. 显示对话框时选择\*OK\*。

Ĥ.

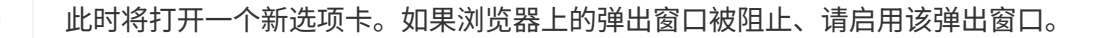

- 7. 接受URL的隐私策略。此时将显示以下消息: SMB agent is ready to use. Please refresh the analytics page
- 8. 通过返回到托管XCP文件分析GUI的原始选项卡并刷新页面、在"Agents"卡下显示SMB代理。

# <span id="page-23-0"></span>配置 **XCP**

## <span id="page-23-1"></span>配置此 **INI** 文件

为 XCP 配置 ini 文件的步骤。

为 **root** 用户配置此 **ini** 文件

您可以使用以下操作步骤为 XCP NFS root 用户配置 文件。

步骤

1. 使用 vi 编辑器在主机配置文件中添加 XCP 服务器的目录位置:

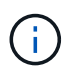

在修改 xcp.ini XCP 配置文件中的详细信息之前,应导出目录位置。目录位置( NFSv3 ) 应可由 XCP Linux 主机挂载,但不一定要挂载。

[root@localhost /]# vi /opt/NetApp/xFiles/xcp/xcp.ini

2. 验证目录的 XCP Linux 客户端主机配置文件条目是否已修改。

```
[root@localhost /]# cat /opt/NetApp/xFiles/xcp/xcp.ini
# Sample xcp config
[xcp]
catalog = 10.61.82.210:/vol/xcpvol/
```
### 为非 **root** 用户配置此 **ini** 文件

作为非 root 用户,您无权挂载 NFS 文件系统。需要 root 用户先挂载目录卷,然后,作为运行 XCP 的非 root 用 户,如果您对目录卷具有读 / 写权限,则可以使用 POSIX 连接器访问挂载的目录卷。挂载卷后,您可以将目录 添加到路径:

```
(t/10.237.170.53_catalog_vol – This is the path where catalog volume is
mounted)as follows.
[user1@scspr2474004001 xcp]$ ls -ltr
total 8
drwxrwxr-x 2 user1 user1 21 Sep 20 02:04 xcplogs
-rw-rw-r-- 1 user1 user1 71 Sep 20 02:04 xcp.ini
-rwxr-xr-x 1 user1 user1 352 Sep 20 02:10 license
[user1@scspr2474004001 xcp]$ cat /home/user1/NetApp/xFiles/xcp/xcp.ini
Sample xcp config [xcp]
catalog = file:///t/10.237.170.53 catalogvol
```
## <span id="page-24-0"></span>性能调整

对于 XCP NFS, 使用 show 和 scan 命令规划迁移后, 您可以迁移数据。

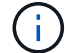

以非 root 用户身份执行数据迁移时, root 用户可以执行以下步骤。

为了获得最佳性能和可靠性, NetApp 建议在 XCP Linux 客户端主机上的 ` /etc/sysctl.conf` 中设置以下 Linux 内核 TCP 性能参数。运行 sysctl -p 或 reboot 命令以提交更改:

```
net.core.rmem_default = 1342177
net.core.rmem max = 16777216net.core.rmem max = 16777216net.core.wmem_default = 1342177
net.core.wmem max = 16777216net.ipv4.tcp_rmem = 4096 1342177 16777216
net.ipv4.tcp_wmem = 4096 1342177 16777216
net.core.netdev_max_backlog = 300000
net.ipv4.tcp_fin_timeout = 10
```
 $(i)$ 

Ĥ.

对于非 root 用户, 此设置必须由 root 用户执行。

## <span id="page-24-1"></span>环境变量

XCP NFS 系统的可选环境变量配置。

非 root 用户也可以使用以下变量。

环境变量`Xcp\_config\_DIR`会覆盖默认位置`/opt/netapp/xFiles/XCP`。如果设置,则值应为操作系统文件系统路 径,可能是挂载的 NFS 目录的路径。设置`XCP\_config\_DIR`变量后、将在自定义配置目录路径中创建一个与主 机名同名的新目录、并将新日志存储在此位置。

环境变量`Xcp\_log\_DIR`会覆盖将XCP日志存储在配置目录中的默认位置。如果设置,则值应为操作系统文件系 统路径,可能是挂载的 NFS 目录的路径。设置`Xcp\_log\_DIR`变量后、将在自定义日志目录路径中创建一个与 主机名同名的新目录、并将新日志存储在此位置。

[root@localhost /]# export XCP\_LOG\_DIR='/tmp/xcp\_log\_dir\_path'

环境变量`Xcp\_catalog\_path`会覆盖xcp.in中的设置如果设置,则此值应采用 XCP 路径格式 server : export[:子目录 ]。

[root@localhost /]# export XCP\_CATALOG\_PATH='10.61.82.210:/vol/xcpvol/'

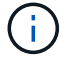

对于非 root 用户,必须将导出路径中的 XCP\_catalog 替换为 POSIX 路径。

## <span id="page-25-0"></span>配置 **POSIX** 连接器

现在, XCP NFS 支持使用 POSIX 连接器为数据迁移提供源路径和目标路径。

### 支持的功能

POSIX 连接器支持以下功能:

- 对于支持 nanosecond atime , mtime 和 ctime 的 POSIX 文件系统, scan 命令将获取完整值(秒和纳  $\mathcal{W})$  ,然后 copy 命令将其设置
- 与使用 NFSv3 TCP 插槽的 XCP 相比, POSIX 连接器更安全。

### 路径语法

POSIX 连接器的路径语法为 ` \file : //< Linux 上的挂载路径 >` 。

#### 设置 **POSIX** 连接器

要设置 POSIX 连接器,必须执行以下任务:

- 挂载源卷和目标卷
- 验证目标路径是否具有写入数据所需的权限

在以下示例中挂载目标和目录:

```
root@scspr2395903001 ~]# findmnt -t nfs4
TARGET SOURCE FSTYPE OPTIONS
/t/10.237.170.39_src_vol 10.237.170.39:/source_vol nfs4
rw,relatime,vers=4.0,rsize=65536,wsize=65536,namlen=255,hard,proto=t
cp, timeo=600, retrans=2, sec=sys, clien
/t/10.237.170.53_dest_vol 10.237.170.53:/dest_vol nfs4
rw,relatime,vers=4.0,rsize=65536,wsize=65536,namlen=255,hard,proto=t
cp, timeo=600, retrans=2, sec=sys, clien
/t/10.237.170.53_catalog_vol 10.237.170.53:/xcp_catalog nfs4
rw,relatime,vers=4.0,rsize=65536,wsize=65536,namlen=255,hard,proto=t
cp, timeo=600, retrans=2, sec=sys, clien
[root@scspr2395903001 ~]#
```
POSIX 连接器使用 POSIX 语法 file : // 访问源卷和目标卷。在以上示例中,源路径为`\file : //t/10.237.170.39\_src\_vol` ,目标路径为 file : // /t/10.237.170.53\_dest\_vol 。

您可以通过为 XCP 用户创建 Linux 组来管理非 root 用户共享的 XCP 目录的示例配置。对于非 root 用户, Linux 组用户需要以下权限才能执行迁移。

在以下示例输出中, demo 是非 root 用户,而 ` /mnt/xcp-catalog` 是目录卷的挂载路径:

```
sudo groupadd -g 7711 xcp users
sudo usermod -G xcp users -a demo
sudo chown -R :xcp users /mnt/xcp-catalog
sudo chmod -R g+w /mnt/xcp-catalog
```
XCP 目录不会存储数据,但会存储扫描和复制文件名,目录名以及其他元数据。因此,建议您为允许的用户配 置目录文件系统权限,使其能够保护存储的元数据。

#### 所有权( **UID** 和 **GID** )

默认情况下,当您设置为常规用户时,对 POSIX 或 NFS3 目标执行 copy 命令时,不会尝试设置所有权(用户 ID ( UID )和组 ID ( GID )。所有权设置通常由管理员执行。当用户 A 从用户 B 复制文件时,用户 A 希望拥 有目标。但是,如果 root 用户复制文件,则不会出现这种情况。当 root 用户复制这些文件时, ` chown` 选项会 更改此行为,以便带有 ` -chown` 的非 root copy 命令尝试设置 UID 和 GID 。

#### 增加打开文件描述符的最大数量

为了获得最佳性能和可靠性,您可以增加所有节点上 XCP 用户的最大打开文件描述符数。

步骤

1. 使用以下命令打开文件: vi /etc/security/limits.conf

2. 将以下行添加到文件中: ` < 用户名 > - nodfile 999999`

#### ◦ 示例 \*

请参见 ["Red Hat](https://access.redhat.com/solutions/61334^) [解决方案](https://access.redhat.com/solutions/61334^)["](https://access.redhat.com/solutions/61334^) 有关详细信息 …

## <span id="page-27-0"></span>配置 **HDFS** 连接器

对于 XCP NFS, Hadoop 分布式文件系统 ( HDFS ) 连接器 ( HDFS : // ) 使 XCP 能 够访问不同供应商提供的任何 HDFS 文件系统。

支持的功能

HDFS 连接器支持从 HDFS 到 NFS 的 copy 命令操作。

路径语法

HDFS 连接器的路径语法为 HDFS : //[user@host : port]/full-path 。

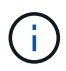

如果未指定用户,主机和端口,则 XCP 将调用 hdfsConnect ,并将主机设置为 default ,而 将端口设置为 0。

#### 设置**HDFS**连接器

要运行 HDFS copy 命令,您必须在 Linux 系统上设置 HDFS 客户端,并根据 Hadoop 供应商,按照 Internet 上提供的设置配置进行操作。例如、您可以使

用`https://docs.datafabric.hpe.com/60/AdvancedInstallation/SettingUptheClient-redhat.html`为MapR集群设置客 户端。

完成 HfDS 客户端设置后,必须在客户端上完成配置。要在 XCP 命令中使用 HDFS 路径,必须具有以下环境变 量:

- NHDFS LIBHDFS path
- NHDFS libjvm path

在以下示例中,这些设置适用于 CentOS 上的 MapR 和 java-1.8.0-OpenJDK-devel :

```
export JAVA HOME=$(dirname $(dirname $(readlink $(readlink $
(which javac)))))
export NHDFS_LIBJVM_PATH=`find $JAVA_HOME -name "libjvm.so"` export
NHDFS_LIBHDFS_PATH=/opt/mapr/lib/libMapRClient.so
```

```
[demo@mapr0 ~]$ hadoop fs -ls Found 3 items
drwxr-xr-x - demo mapr 0 2021-01-14 00:02 d1
drwxr-xr-x - demo mapr 0 2021-01-14 00:02 d2
drwxr-xr-x - demo mapr 0 2021-01-14 00:02 d3
```
## <span id="page-28-0"></span>配置多节点横向扩展

对于 XCP NFS,您可以通过使用一个 copy (或 scan -MD5)命令在多个 Linux 系统 或集群节点上运行 workre 来克服单个节点的性能限制。

支持的功能

在单个系统的性能不足的任何环境中,多节点横向扩展都很有用,例如在以下情形中:

- 单个节点需要数月才能复制数 PB 的数据
- 如果与云对象存储的高延迟连接会减慢单个节点的速度
- 在运行大量 I/O 操作的大型 HDFS 集群场中

路径语法

多节点横向扩展的路径语法为 ` -nodes worker1 , worker2 , worker3` 。

设置多节点横向扩展

请考虑使用四台 Linux 主机进行设置,这些主机具有相似的 CPU 和 RAM 配置。您可以使用所有四个主机进行 迁移,因为 XCP 可以在所有主机节点之间协调复制操作。要在横向扩展环境中使用这些节点,您必须将四个节 点中的一个节点标识为主节点,而将其他节点标识为辅助节点。例如,对于 Linux 四节点设置,将节点命名为 "master", "worker1", "worker2"和 "worker3", 然后在主节点上设置配置:

- 1. 将 XCP 复制到主目录中。
- 2. 安装并激活 XCP 许可证。
- 3. 修改 xcp.ini 文件并添加目录路径。
- 4. 将主节点上的无密码安全 Shell ( SSH ) 设置为辅助节点:
	- a. 在主节点上生成密钥:

ssh-keygen -b 2048 -t rsa -f /root/.ssh/id rsa -q -N '

b. 将密钥复制到所有工作节点:

ssh-copy-id -i /root/.ssh/id rsa.pub root@worker1

XCP 主节点使用 SSH 在其他节点上运行工作人员。您必须对工作节点进行配置,以便为在主节点上运行 XCP 的用户启用无密码 SSH 访问。例如,要使用户能够在主节点上进行演示,以使用节点 "worker1" 作为 XCP 工作 节点,您必须将 XCP 二进制文件从主节点复制到主目录中的所有工作节点。

#### 最大启动数

同时启动多个 XCP 工作节点时,为了避免出现错误,您应增加每个工作节点上的 sshd MaxStartups 参数, 如以下示例所示:

echo "MaxStartups 100" | sudo tee -a /etc/ssh/sshd\_config sudo systemctl restart sshd

#### **nodes.ini"**文件

当 XCP 在集群节点上运行辅助进程时,此辅助进程会从主节点上的主 XCP 进程继承环境变量。要自定义特 定节点环境,您必须仅在主节点上的配置目录中的 nodes.ini 文件中设置变量(工作节点没有配置目录或目录 )。例如,对于其 1ibjvm.so 位于与主节点不同位置的 Ubuntu 服务器 Mars ,例如 Wave (即 CentOS ), 它需要一个配置目录,以允许使用这些服务器的工作人员使用 HDFS 连接器。此设置如以下示例所示:

[schay@wave ~]\$ cat /opt/NetApp/xFiles/xcp/nodes.ini [mars] NHDFS\_LIBJVM\_PATH=/usr/lib/jvm/java-8-openjdk-amd64/jre/lib/ amd64/server/libjvm.so

如果使用具有 POSIX 和 HDFS 文件路径的多会话,则必须在主节点和所有工作节点上挂载文件系统以及源和目 标导出的文件系统。

当 XCP 在工作节点上运行时,该工作节点没有本地配置(无许可证,日志文件或目录)。系统主目录中仅需要 XCP 二进制文件。例如,要运行 copy 命令,主节点和所有工作节点都需要访问源和目标。对于 XCP 副本 -nodes linux1 , linux2 hdfs : //user/demo/test \file : //mnt/ontap, linux1和 linux2 主机必须配置 HDFS 客户端软件,并在 /mnt/ontap 上挂载 NFS 导出,如前所述,还必须在主目录中复 制 XCP 二进制文件。

将**POSIX**和**HDFS**连接器、多节点横向扩展和安全功能相结合

您可以结合使用 POSIX 和 HDFS 连接器,多节点横向扩展和安全功能。例如,以下 copy 和 verify 命令将 POSIX 和 HDFS 连接器与安全性和横向扩展功能结合在一起:

• copy 命令示例:

```
./xcp copy hdfs:///user/demo/d1 file:///mnt/nfs-server0/d3
./xcp copy -match "'USER1 in name'" file:///mnt/nfs-server0/d3
hdfs:///user/demo/d1
./xcp copy —node worker1,worker2,worker3 hdfs:///user/demo/d1
file:///mnt/nfs-server0/d3
```
• verify 命令示例:

./xcp verify hdfs:///user/demo/d2 file:///mnt/nfs-server0/d3

## <span id="page-29-0"></span>配置**S3**连接器

从XCP 1.1.2开始、Simple Storage Service (S3) Connector可以将数据从Hadoop分布式文 件系统(HDFS)文件系统迁移到S3对象存储、从而扩大了XCP数据迁移的范围。

支持的迁移用例

S3连接器支持以下迁移用例:

- 从HDFS迁移到NetApp StorageGRID
- 从HDFS迁移到Amazon S3
- 从HDFS迁移到NetApp ONTAP S3
- 

目前、MapR仅适用于HDFS并受其支持。

#### 支持的功能

支持 scan, copy, verify, resume 和 delete 命令可用于S3连接器。

#### 不支持的功能

支持 sync 命令不适用于S3连接器。

#### 路径语法

S3连接器的路径语法为 s3://<bucket in S3>。

- 您可以使用为XCP命令提供特定的S3配置文件 -s3.profile 选项
- 您可以使用 s3.endpoint 用于修改端点值以与S3通信的选项

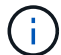

StorageGRID和ONTAP S3必须使用端点。

### 设置**S3**连接器

#### 步骤

- 1. 要使用S3连接器运行XCP命令、请按照相应平台的联机文档在S3中创建一个分段:
	- ["ONTAP S3](https://docs.netapp.com/us-en/ontap/object-storage-management/index.html)[对](https://docs.netapp.com/us-en/ontap/object-storage-management/index.html)[象存储](https://docs.netapp.com/us-en/ontap/object-storage-management/index.html)[管理](https://docs.netapp.com/us-en/ontap/object-storage-management/index.html)["](https://docs.netapp.com/us-en/ontap/object-storage-management/index.html)
	- ["StorageGRID](https://docs.netapp.com/us-en/storagegrid-116/tenant/index.html)[:使用](https://docs.netapp.com/us-en/storagegrid-116/tenant/index.html)[租](https://docs.netapp.com/us-en/storagegrid-116/tenant/index.html)[户](https://docs.netapp.com/us-en/storagegrid-116/tenant/index.html)[帐](https://docs.netapp.com/us-en/storagegrid-116/tenant/index.html)[户](https://docs.netapp.com/us-en/storagegrid-116/tenant/index.html)[概](https://docs.netapp.com/us-en/storagegrid-116/tenant/index.html)[述](https://docs.netapp.com/us-en/storagegrid-116/tenant/index.html)["](https://docs.netapp.com/us-en/storagegrid-116/tenant/index.html)

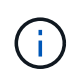

在继续操作之前、您必须拥有 access key, secret key、证书颁发机构(CA)证书 包、和 endpoint url 信息。在启动操作之前、XCP会使用这些参数识别并连接到S3存 储分段。

- 2. 安装Amazon Web Services (AWS) CLI软件包并运行AWS CLI命令为S3帐户配置密钥和安全套接字层(SSL) 证书:
	- 请参见 ["](https://docs.aws.amazon.com/cli/latest/userguide/getting-started-install.html)[安](https://docs.aws.amazon.com/cli/latest/userguide/getting-started-install.html)[装](https://docs.aws.amazon.com/cli/latest/userguide/getting-started-install.html)[或](https://docs.aws.amazon.com/cli/latest/userguide/getting-started-install.html)[更](https://docs.aws.amazon.com/cli/latest/userguide/getting-started-install.html)[新](https://docs.aws.amazon.com/cli/latest/userguide/getting-started-install.html)[最](https://docs.aws.amazon.com/cli/latest/userguide/getting-started-install.html)[新](https://docs.aws.amazon.com/cli/latest/userguide/getting-started-install.html)[版本](https://docs.aws.amazon.com/cli/latest/userguide/getting-started-install.html)[的](https://docs.aws.amazon.com/cli/latest/userguide/getting-started-install.html)[AWS](https://docs.aws.amazon.com/cli/latest/userguide/getting-started-install.html)[命令行界面](https://docs.aws.amazon.com/cli/latest/userguide/getting-started-install.html)["](https://docs.aws.amazon.com/cli/latest/userguide/getting-started-install.html) 安装AWS软件包。
	- 请参见 ["AWS CLI](https://docs.aws.amazon.com/cli/latest/reference/configure/set.html)[命令参考](https://docs.aws.amazon.com/cli/latest/reference/configure/set.html)["](https://docs.aws.amazon.com/cli/latest/reference/configure/set.html) 有关详细信息 …
- 3. 使用 aws configure 命令以配置凭据文件。默认情况下、文件的位置为 /root/.aws/credentials。 凭据文件应指定访问密钥和机密访问密钥。
- 4. 使用 aws configure set 命令以指定CA证书包、该证书包是带有的文件 .pem 验证SSL证书时使用的扩 展。默认情况下、文件的位置为 /root/.aws/config。

◦ 示例: \*

```
[root@client1 ~]# aws configure
AWS Access Key ID [None]: <access key>
AWS Secret Access Key [None]: <secret key>
Default region name [None]:
Default output format [None]:
[root@client1 ~]# cat /root/.aws/credentials
[default]
aws access key_id = <access_key>
aws secret access key = \langlesecret key>
[root@client1 ~]#
[root@client1 ~]# aws configure set default.ca_bundle
/u/xxxx/s3/ca/aws_cacert.pem
[root@client1 ~]# cat /root/.aws/config
[default]
ca bundle = /u/xxxx/s3/ca/aws cacert.pem
```

```
5. 完成所需的设置配置后、确认AWS命令行界面命令可以从Linux客户端访问S3存储分段、然后再运行XCP命
 令:
 aws s3 ls --endpoint-url <endpoint url> s3://bucket-name/
 aws s3 ls --profile <profile> --endpoint-url <endpoint url> s3://bucket-name
```
◦ 示例: \*

```
[root@client1 linux]# aws s3 ls --profile <profile> --endpoint
<endpoint url> s3://<br/>bucket-name>
                              PRE 1G/
                            PRE aws files/
                            PRE copied folders/
                              PRE d1/
                              PRE d2/
                            PRE giant size dirs/
                            PRE medium size dirs/
                            PRE small size dirs/
[root@client1 l
```
# <span id="page-32-0"></span>规划数据迁移

您可以使用命令行界面或文件分析图形用户界面规划迁移。

使用以下命令规划迁移:

- -show
- 扫描

使用文件分析以可视化方式显示导出和共享的统计信息。

## <span id="page-32-1"></span>规划 **NFS** 数据迁移

规划 NFS 数据迁移。

### **-show**

。 show 命令用于查询一个或多个存储服务器的RPC服务和NFS导出。命令将列出可用服务和导出,并列出每个 导出的已用容量和可用容量,然后列出每个导出的根属性。

- 示例: \*
- XCP show < NFS 文件服务器 IP/FODN>
- XCP 显示 nfs server01.netapp.com

有关详细信息,请运行 XCP 帮助显示 。

### 扫描

。 scan 命令会以递归方式扫描源NFS3导出的整个路径、并在扫描结束时输出文件结构的统计信息。NetApp 建议在扫描操作期间将源 NFS 导出挂载置于只读模式。

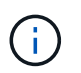

如果文件或目录名称包含非UTF-8字符、则这些字符将转换为UTF-8格式、并在运行时显示 xcpscan 命令:根据从源编码转换为UTF-8的情况、字符可能无法按预期显示。

- 示例: \*
- xcp scan NFS [server:/export path | file:// ]
- XCP scan nfs\_server01.netapp.com:/export1
- XCP 扫描 \file : //mnt/nfs-source

有关详细信息,请运行 XCP 帮助扫描 。

也可以使用文件分析以图形方式查看结果。

## <span id="page-33-0"></span>规划 **SMB** 数据迁移

规划 SMB 数据迁移。

### **-show**

show 命令可显示服务器上所有可用的 SMB 共享以及可用的权限和空间。示例

• XCP show \\<SMB 文件服务器 IP/FQDN>

• XCP 显示 smb server01.netapp.com

有关详细信息,请运行 XCP 帮助显示 。

### 扫描

scan 命令可递归扫描整个 SMB 共享,并在扫描结束时列出所有文件。

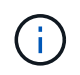

在扫描操作期间,您可以将 ` -preserve-atime` 标志与 scan 命令结合使用,以保留源的访问时 间。

- 示例: \*
- XCP 扫描 \\SMB server\share1
- \* XCP scan smb server01.netapp.com:/share1

有关详细信息,请运行 XCP 帮助扫描 。

也可以使用文件分析以图形方式查看结果。

## <span id="page-33-1"></span>规划**HDFS**数据迁移

规划HDFS数据迁移。

### 扫描

。 scan 命令以递归方式扫描整个源路径、并在扫描结束时输出文件结构的统计信息。

- \* xcp scan HDFS [hdfs://<hdfs mounted path> ]
- XCP 扫描 HDFS : //demo/user1
- xcp scan s3://my-bucket
- xcp scan -s3.profile <s3 profile name> -s3.endpoint <endpoint-url> s3://mybucket

有关详细信息,请运行 XCP 帮助扫描 。

## <span id="page-34-0"></span>使用文件分析进行规划

规划数据迁移

使用文件分析规划数据迁移。

 $(i)$ 

XCP 是一个 CLI , 而文件分析则具有一个图形用户界面。

#### • 概述 \*

XCP 文件分析使用 XCP 扫描 API 从 NFS 或 SMB 主机收集数据。然后,此数据将显示在 XCP 文件分析图形用 户界面上。XCP 文件分析涉及三个主要组件:

- XCP 服务
- 文件分析数据库
- 文件分析 GUI, 用干管理和杳看数据

XCP 文件分析组件的部署方法取决于所需的解决方案:

- 为 NFS 文件系统部署 XCP 文件分析解决方案:
	- 您可以在同一 Linux 主机中部署文件分析图形用户界面,数据库和 XCP 服务。
- 为 SMB 文件系统部署 XCP 文件分析解决方案:您必须在 Linux 主机中部署文件分析 GUI 和数据库,并在 Windows 主机上部署 XCP 服务。

访问文件分析

文件分析提供扫描结果的图形视图。

#### <span id="page-34-1"></span>登录到文件分析**GUI**

XCP文件分析GUI提供了一个信息板、其中包含用于可视化文件分析的图形。在 Linux 计算机上配置 XCP 时, XCP 文件分析图形用户界面将处于启用状态。

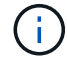

要检查访问文件分析所支持的浏览器,请参见 ["NetApp IMT"](https://mysupport.netapp.com/matrix/)。

步骤

- 1. 使用链接 ` https://<IP address of Linux machine>/XCP` 访问文件分析图形用户界面。出现提示时,接受安 全证书:
	- a. 选择隐私声明下方的\*高级\*。
	- b. 选择\*继续 <IP address of linux machine>\*链接。
- 2. 登录到文件分析图形用户界面。

可以通过两种方式登录到文件分析图形用户界面:

使用用户凭据登录

a. 使用安装文件分析时获得的用户凭据登录到图形用户界面。

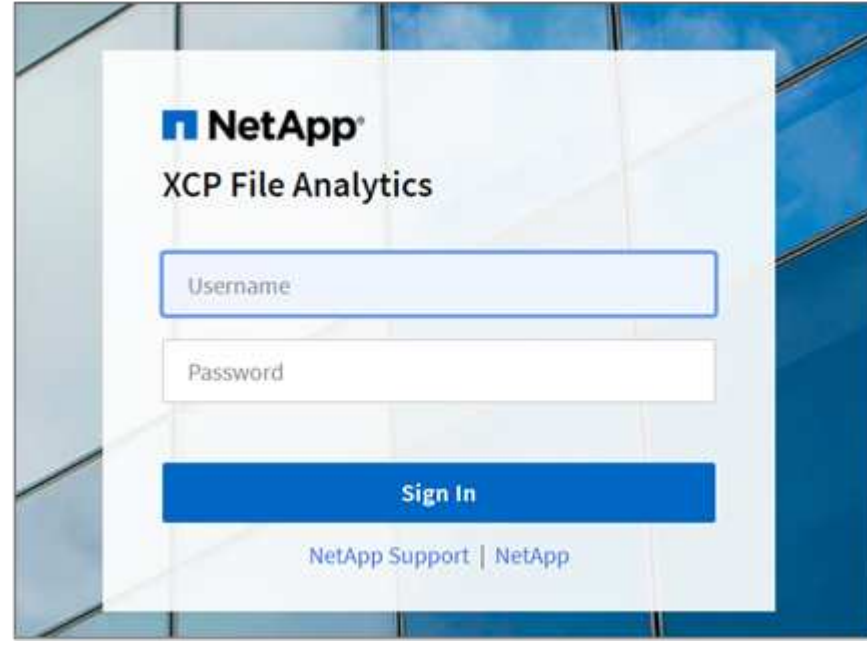

b. (可选)将密码更改为您自己的密码。

如果要将安装期间获得的密码更改为您自己的密码,请选择用户图标并选择\*Change password\*。

新密码长度必须至少为八个字符、并且至少包含一个数字、一个大写字母、一个小写字母和一个特 殊字符(! @#\$%^和\*- )。

更改密码后、系统会自动从GUI中注销、您必须使用创建的新密码重新登录。

#### 配置和启用**SSO**功能

您可以使用此登录功能在特定计算机上设置XCP文件分析、并在企业范围内共享Web UI URL、从而允 许用户使用其单点登录(Single Sign On、SSO)凭据登录到UI。

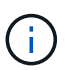

 $(i)$ 

SSO登录是可选的、可以永久配置和启用。要设置基于安全断言标记语言(SAML)的SSO 登录、请参见 [配置](#page-35-0)[SSO](#page-35-0)[凭](#page-35-0)[据](#page-35-0)。

- 3. 登录后、您可以看到NFS代理;绿色勾号显示Linux系统和XCP版本的最低系统配置。
- 4. 如果您已配置 SMB 代理, 则可以看到在同一代理卡中添加了 SMB 代理。

#### <span id="page-35-0"></span>配置**SSO**凭据

SSO登录功能在使用SAML的XCP文件分析中实施、并受Active Directory联合身份验证服务(Active Directory Federation Services、ADFS)身份提供程序支持。SAML会将身份验证任务卸载到企业的第三方身份提供程 序(IdP)、该程序可利用任意数量的MFA方法(多因素身份验证)。

1. 向企业身份提供程序注册XCP文件分析应用程序。

文件分析现在以服务提供商的身份运行、因此必须向企业身份提供商注册。通常、企业中有一个团队负责处 理此SSO集成过程。第一步是找到相关团队并联系他们、并与他们共享文件分析应用程序元数据详细信息。

以下是向身份提供程序注册时必须共享的必填详细信息:

- 服务提供商实体**ID**: https://<IP address of linux machine>/xcp
- 服务提供商断言使用者服务**(ACS) URL**: https://<IP address of linux machine>:5030/api/xcp/SAML/sp

您也可以登录到文件分析UI来验证这些详细信息:

- i. 按照中所述的步骤登录到GUI [登录到文件分析](#page-34-1)[GUI](#page-34-1)。
- ii. 选择页面右上角的\*用户\*图标、然后选择\* SAML设置\*。

在显示的下拉菜单中选中\*服务提供商设置\*。

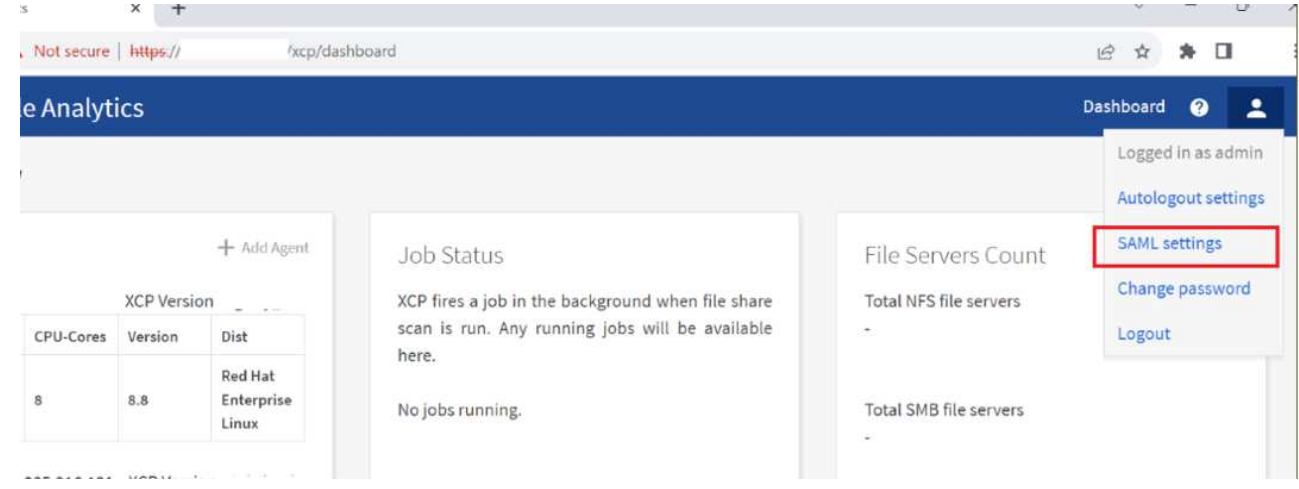

注册后、您将收到企业的IdP端点详细信息。您需要向文件分析UI提供此IdP端点元数据。

2. 提供IdP详细信息:

a. 转至 \* 信息板 \* 。选择页面右上角的\*用户\*图标、然后选择\* SAML设置\*。

b. 输入注册后获取的IdP详细信息。

▪ 示例 \*

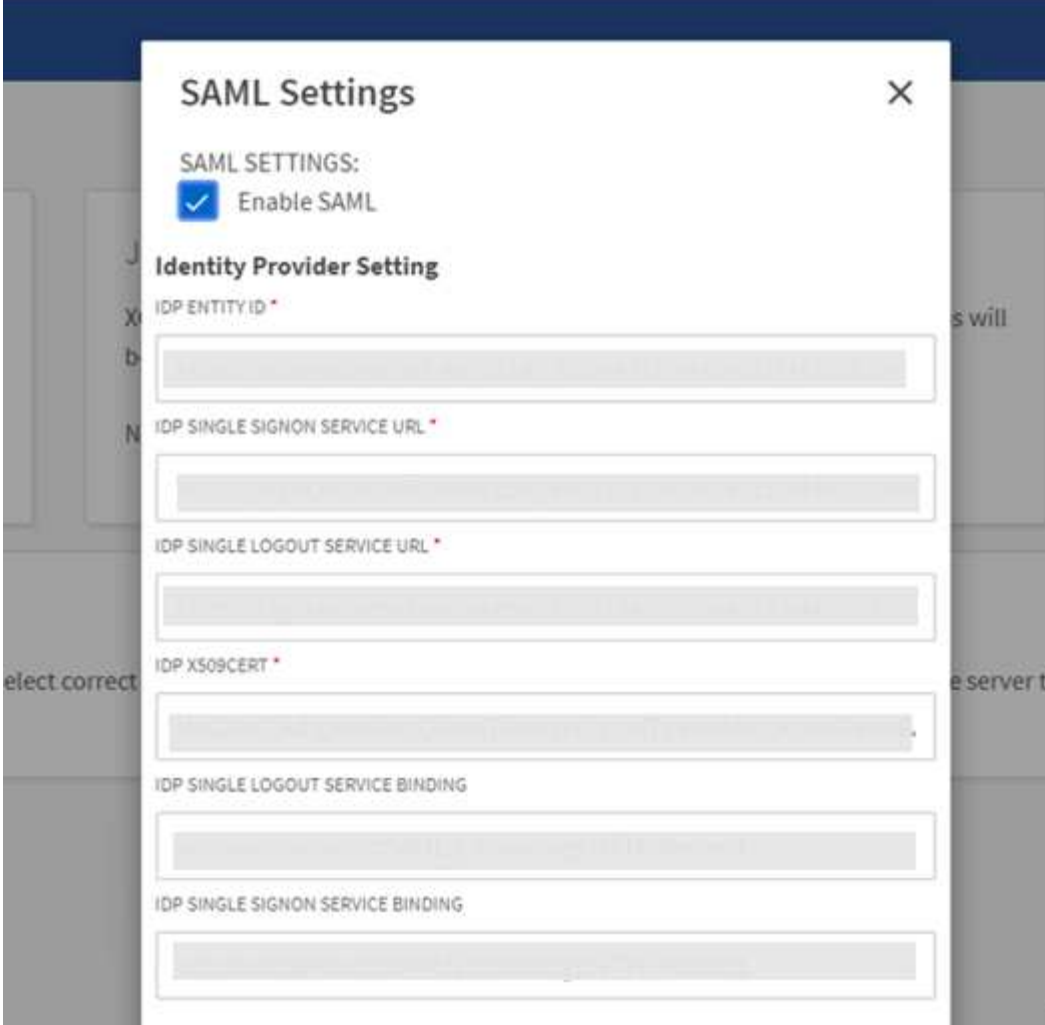

a. 选中\*启用SAML \*复选框以永久启用基于SAML的SSO。

- b. 选择 \* 保存 \* 。
- c. 注销文件分析并重新登录。

系统会将您重定向到企业SSO页面。

添加文件服务器

您可以在 XCP 文件分析 GUI 中配置 NFS 和 SMB 导出的文件系统。

这样, XCP 文件分析便可扫描和分析文件系统上的数据。按照以下步骤添加 NFS 或 SMB 文件服务器。

步骤

1. 要添加文件服务器,请选择 \* 添加文件服务器 \* 。

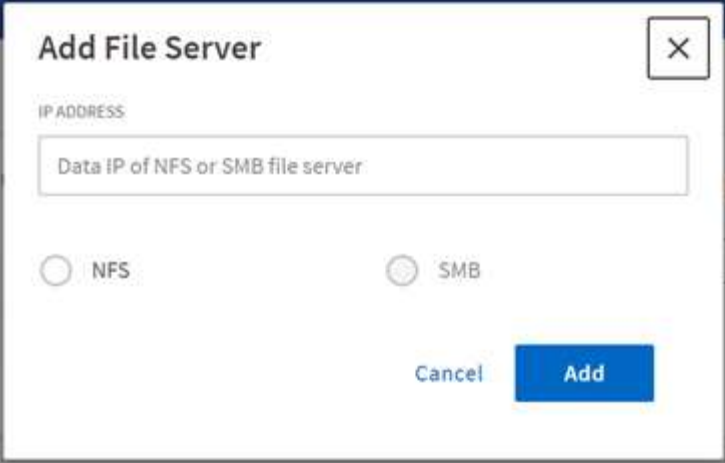

添加文件服务器 IP 地址, 选择 NFS 或 SMB 选项, 然后单击 \* 添加 \* 。

 $(i)$ 如果 SMB 代理在图形用户界面中不可见,您将无法添加 SMB 服务器。

添加文件服务器后, XCP 将显示:

- 可用文件共享总数
- 包含分析数据的文件共享(初始计数为 "0" ,在您成功运行扫描时会更新)
- 总空间利用率—所有导出已利用的空间之和
- 文件共享和空间利用率数据是直接从 NFS/SMB 服务器获取的实时数据。收集和处理数据需要几秒钟的时 间。

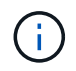

文件分析中的可用空间与已用空间是根据通过 NFS 提供的每个导出文件系统计算得出的。例如, 如果卷包含 qtree ,并且导出是通过 qtree 创建的,则总空间为卷大小和 qtree 大小的累积空间。

### 运行扫描

将 NFS/SMB 文件系统添加到 XCP 文件分析图形用户界面后, 您可以启动文件系统扫描来 分析和表示数据。

步骤

1. 选择添加的文件服务器卡上的箭头以查看文件服务器上的文件共享。

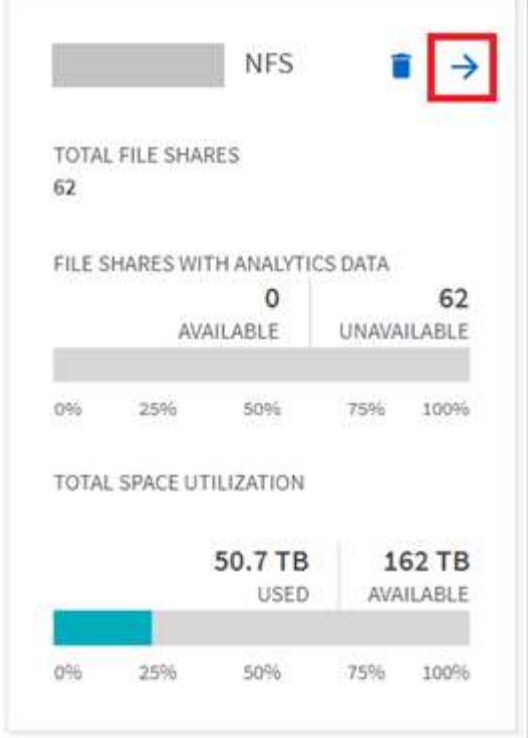

- 2. 从文件共享列表中,选择要扫描的文件共享的名称。
- 3. 选择 \* 扫描 \* 以启动扫描。

XCP 将显示扫描的进度条。

4. 扫描完成后,系统将启用 \* 统计视图 \* 和 \* 文件分发 \* 选项卡, 以允许您查看图形。

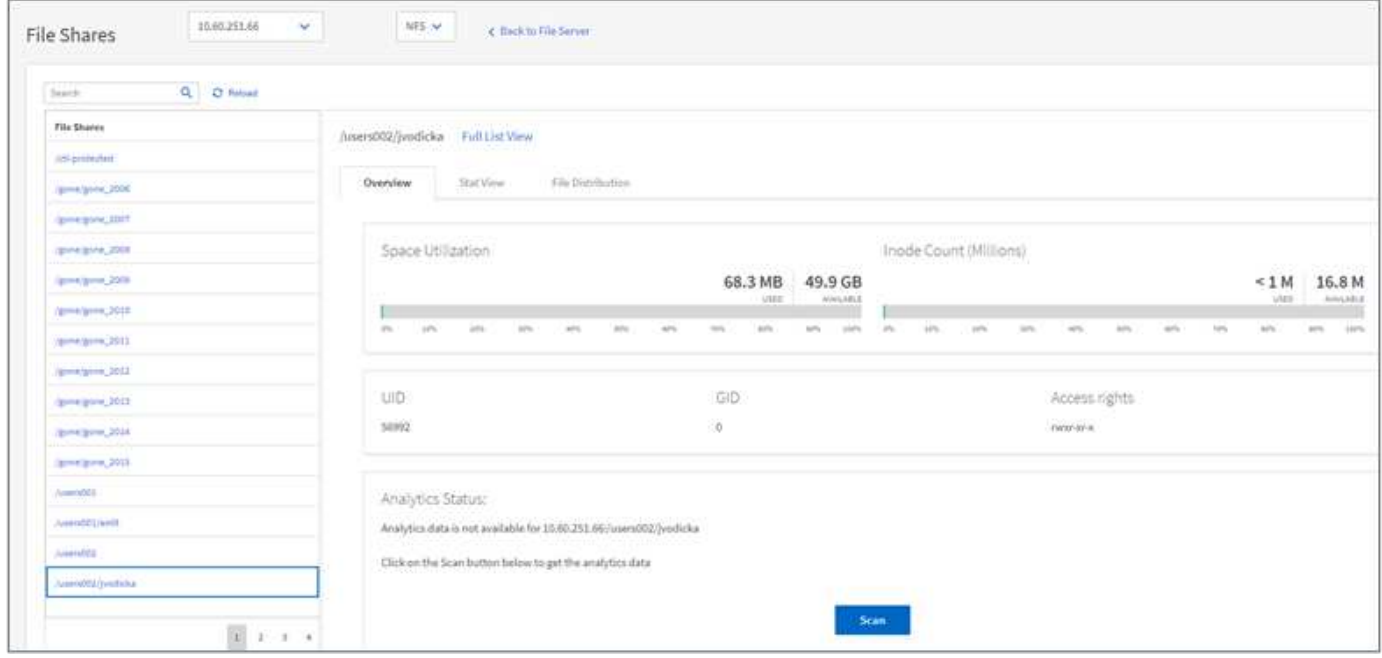

### 了解图形

文件分析 GUI 信息板显示多个图形,用于直观地显示文件分析。

XCP 文件分析将 90 天内未访问的文件归类为冷数据。过去 90 天访问的文件是热数据。定义热数据和冷数据的 标准仅基于访问时间。

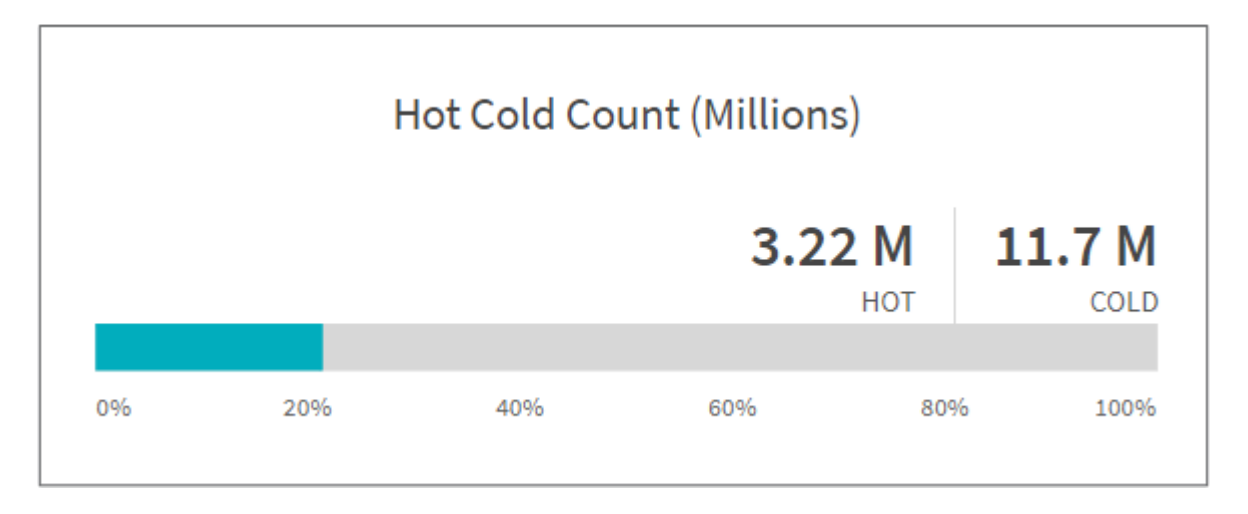

" 热冷计数 " 图显示了 XCP NFS 中热或冷的索引节点数(以百万为单位)。在 XCP SMB 中,此图表示热文件 或冷文件的数量。彩色条表示热数据,并显示在 90 天内访问的文件的百分比。

冷热大小图

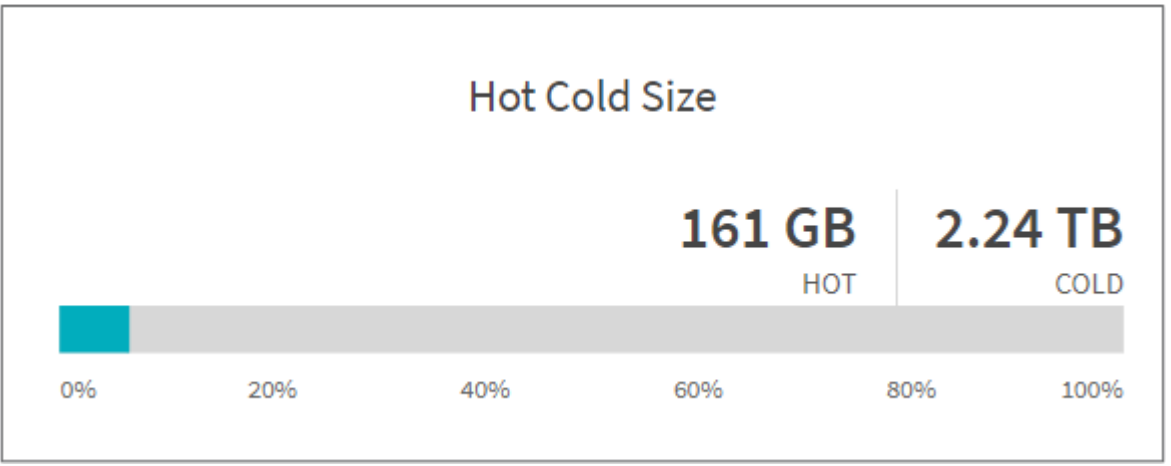

冷热大小图显示冷热文件的百分比以及每个类别中文件的总大小。彩色条表示热数据,非彩色部分表示冷数据。 定义热数据和冷数据的标准仅基于访问时间。

目录图形中的条目

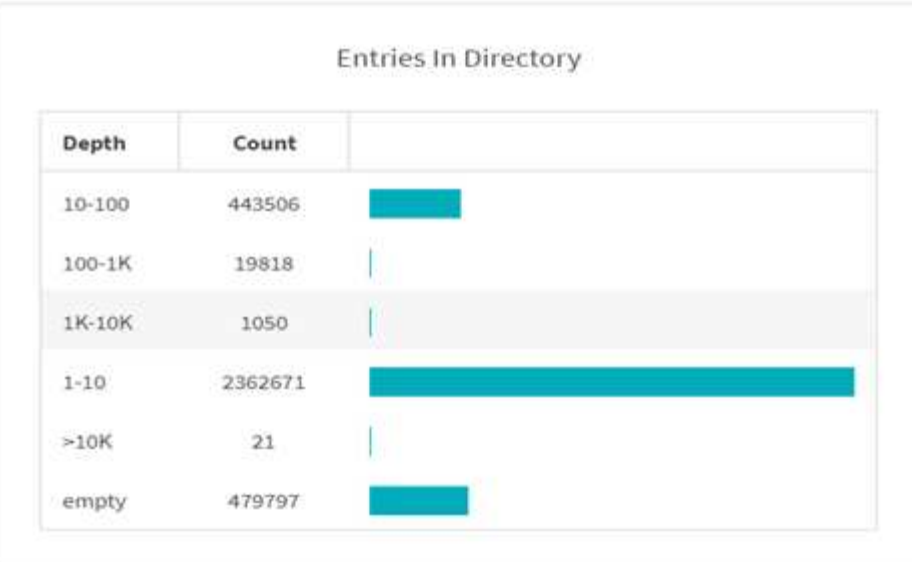

目录图形中的条目显示目录中的条目数。depth 列包含不同的目录大小, Count 列指示每个目录深度中的条目 数。

按大小分布的文件图

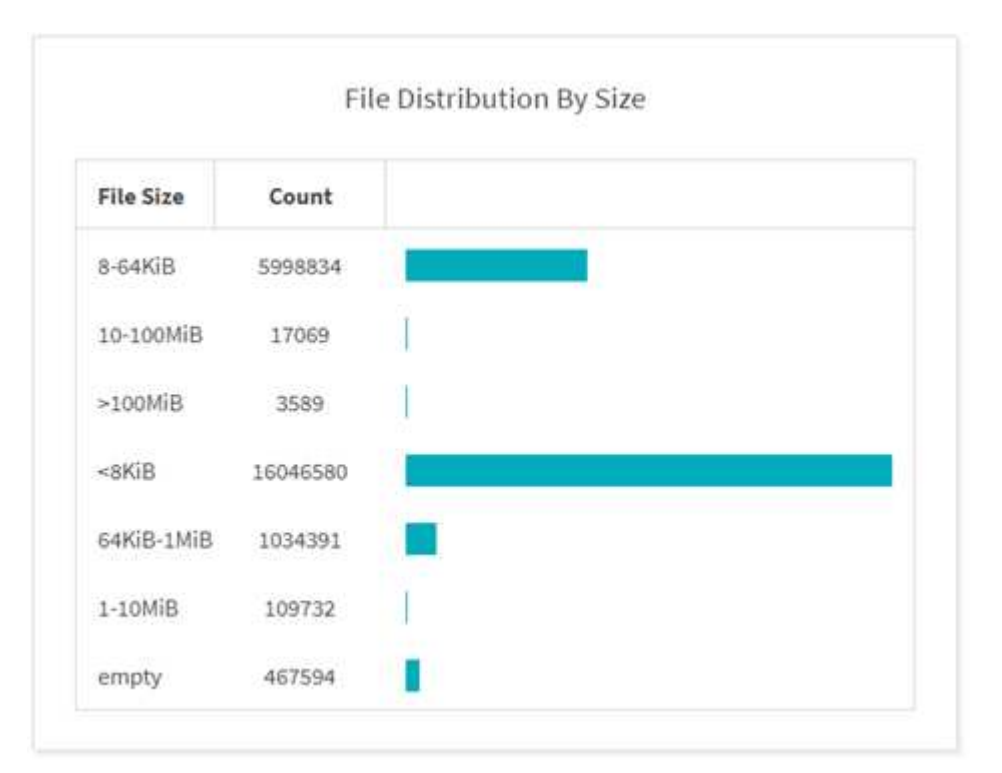

" 按大小分布的文件 " 图显示给定文件大小下的文件数。" 文件大小 " 列包含文件大小的类别, " 计数 " 列指示文 件数的分布情况。

目录深度图

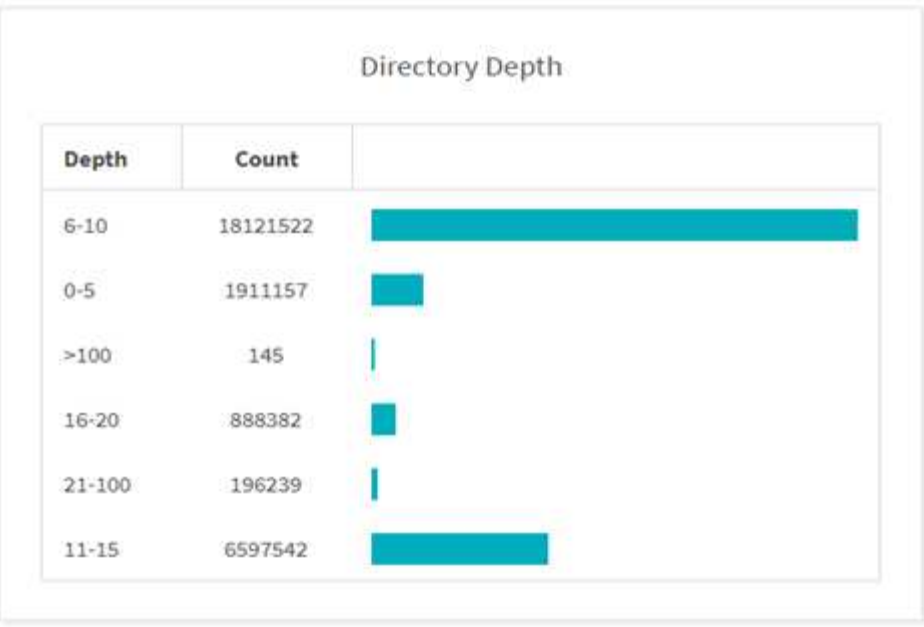

目录深度图表示目录数在不同目录深度范围内的分布情况。depth 列包含各种目录深度, Count 列包含文件共享 中每个目录深度的计数。

大小图形使用的文件空间

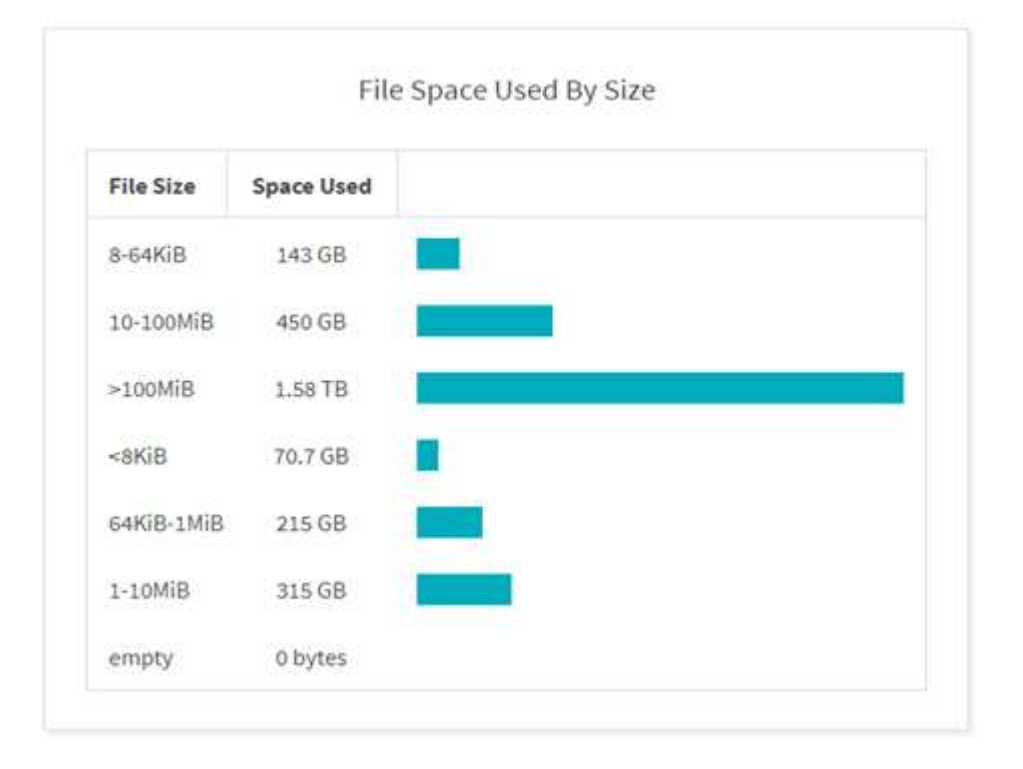

大小所用文件空间图显示了不同文件大小范围内的文件数。文件大小列包含不同的文件大小范围,已用空间列指 示每个文件大小范围使用的空间。

用户占用的空间图形

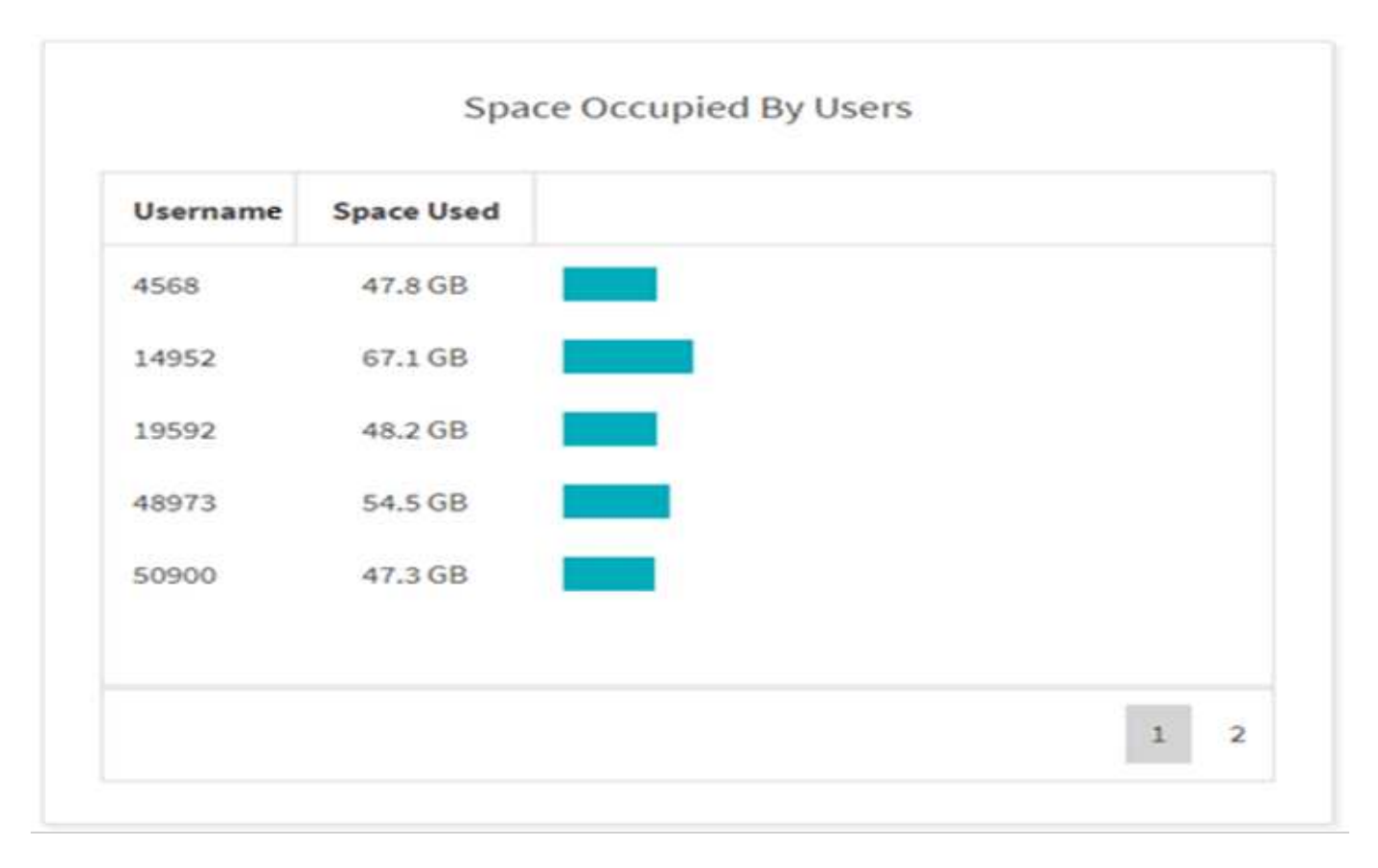

用户占用的空间图显示用户使用的空间。Username 列包含用户名(无法检索用户名时为 UID ), Space Used 列指示每个用户名使用的空间。

已访问 **/** 修改 **/** 创建的文件图形

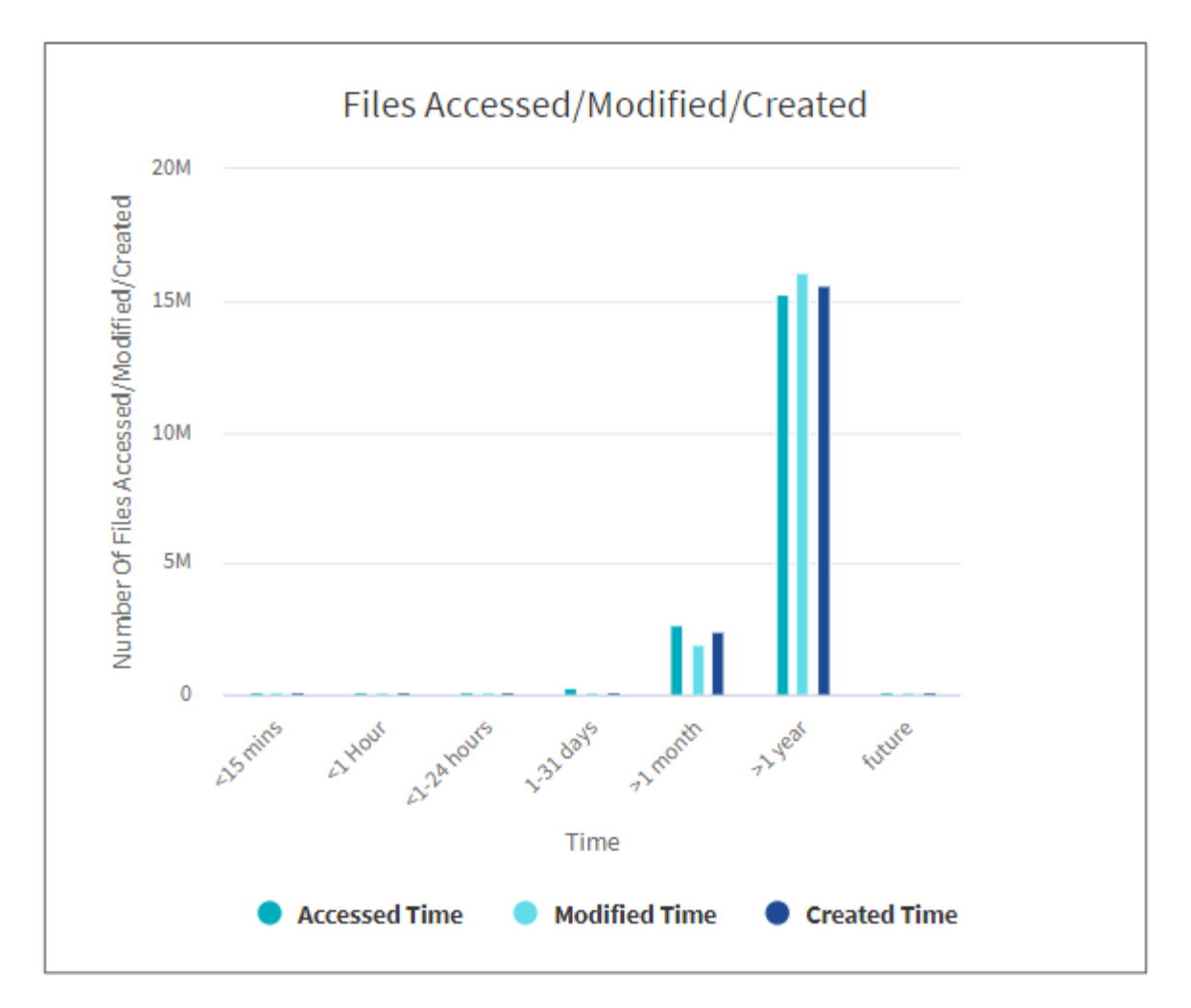

文件已访问/已修改/已创建图形显示随时间变化的文件计数。X轴表示所做更改的时间段、Y轴表示所更改的文件 数。

要获取 SMB 扫描中的访问时间 ( atime ) 图, 请选中在运行扫描之前保留 atime 复选框。

访问**/**修改**/**创建的文件大小图形

G

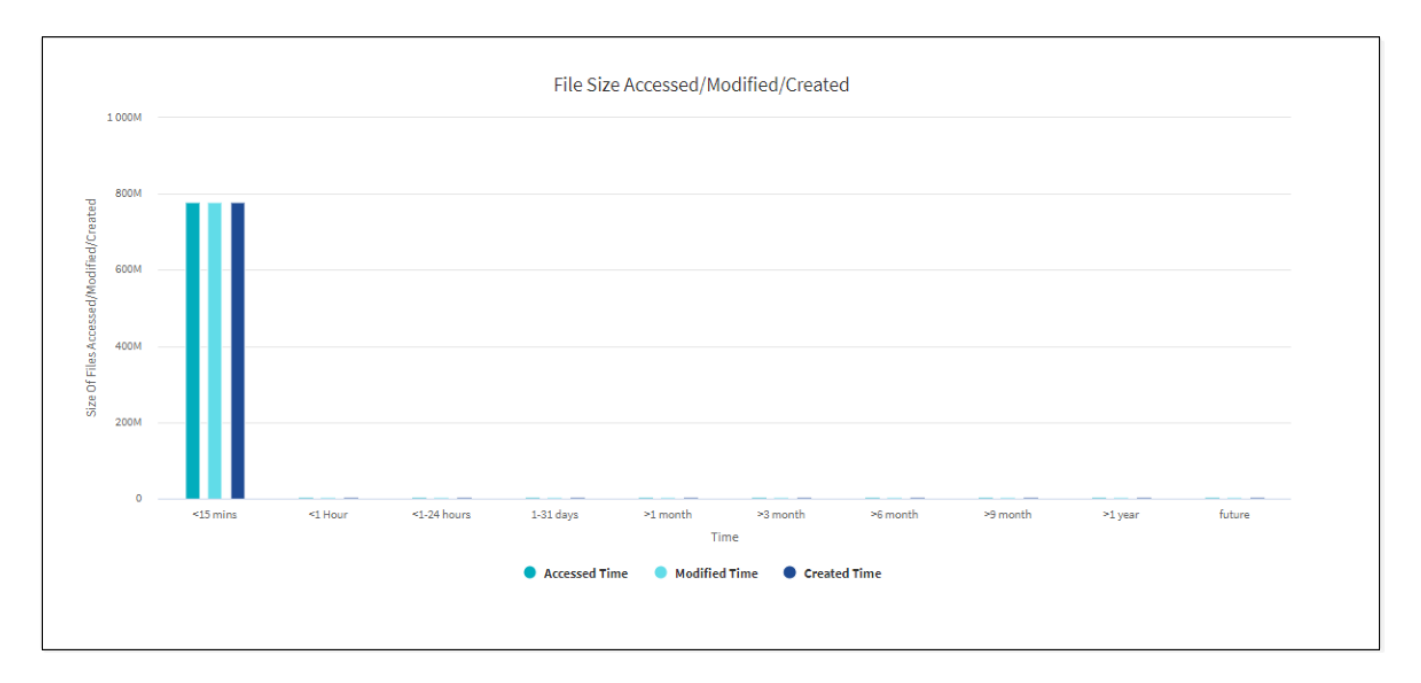

访问/修改/创建的文件大小图形显示随时间变化的文件大小。X轴表示所做更改的时间段、Y轴表示所更改文件的 大小。

要获取 SMB 扫描中的访问时间 ( atime ) 图, 请选中在运行扫描之前保留 atime 复选框。

#### 按扩展名统计图的文件分布

G

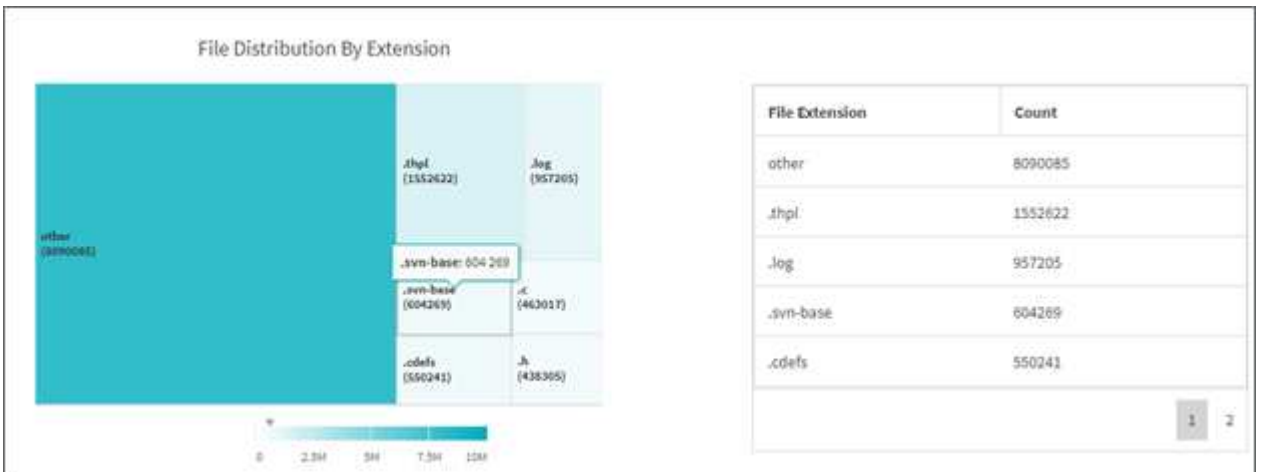

按扩展名分布的文件图表示文件共享中不同文件扩展名的计数。表示扩展名的分区大小取决于每个扩展名包含的 文件数。

此外、对于SMB共享、您可以通过在运行扫描之前选中ADS复选框来获取每个文件扩展名的备用数据流(ADS)文 件数。

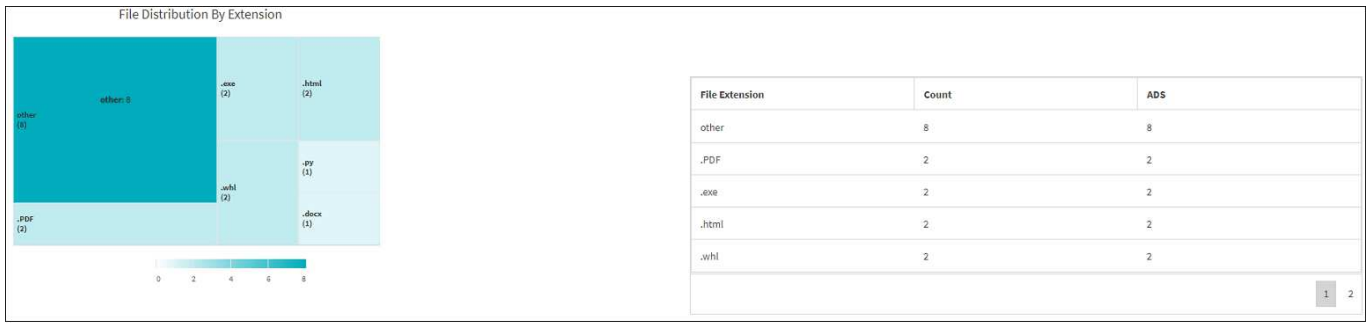

#### 文件大小分布**(**按扩展名统计图**)**

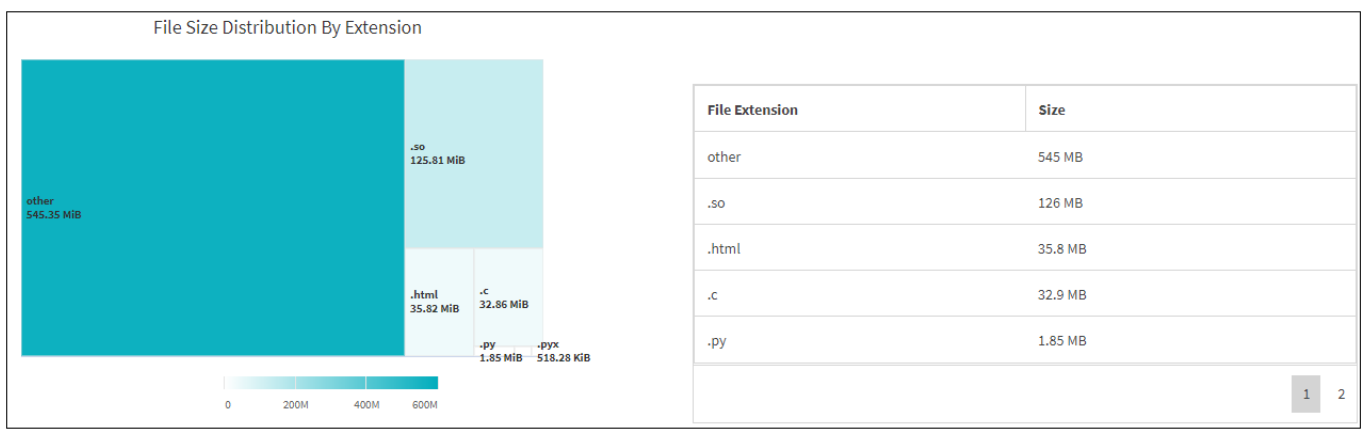

"按扩展名分布的文件大小"图表示文件共享中不同文件扩展名的累计大小。表示扩展名的分区大小取决于每个扩 展名的文件大小。

按类型分布的文件图形

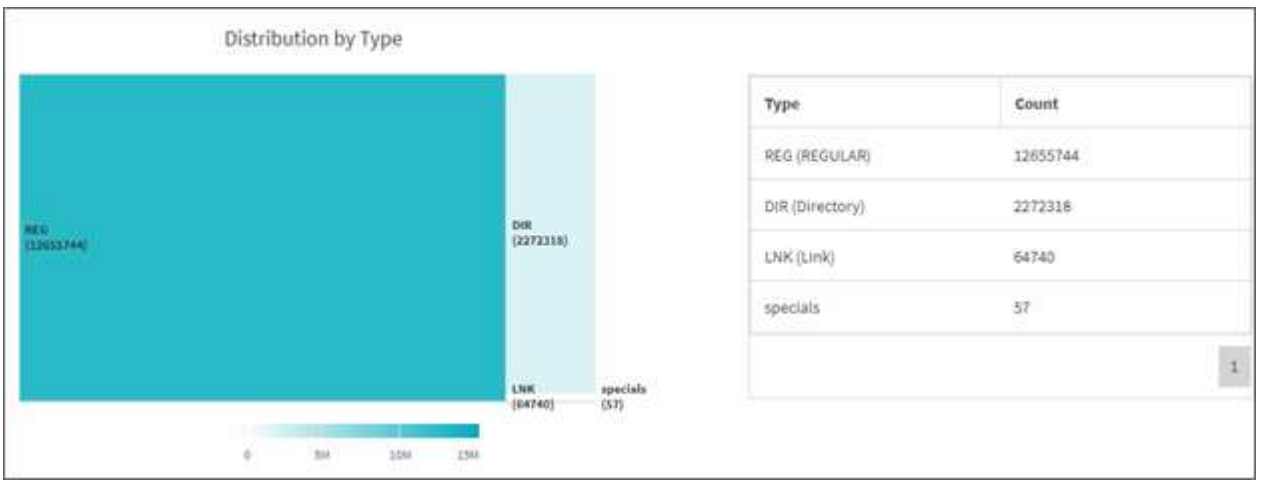

按类型分布图表示以下类型的文件数:

- reg : 常规文件
- LNK :包含链接的文件
- 特殊功能:包含设备文件和字符文件的文件。
- dir: 包含目录的文件

此外、对于SMB共享、您可以通过在运行扫描之前选中ADS复选框来获取不同类型的备用数据流(ADS)文件数 量。

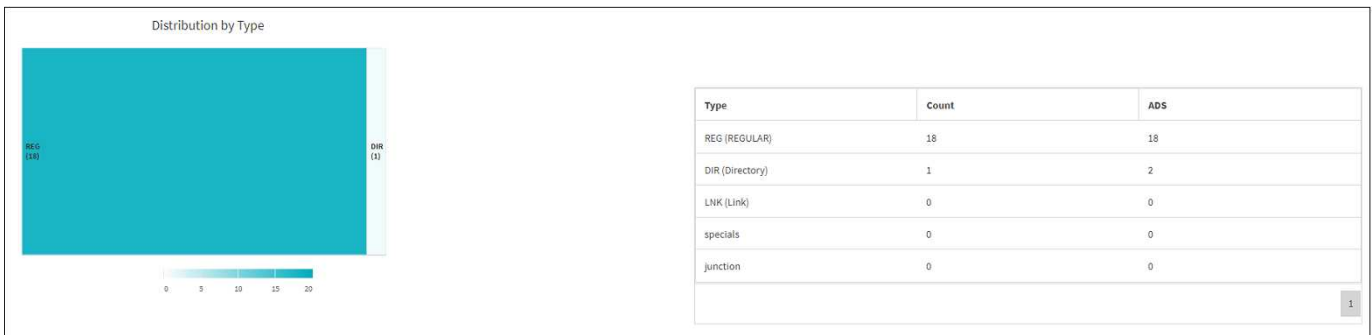

## <span id="page-47-0"></span>筛选器

XCP 提供了可在 XCP 操作中使用的筛选器选项。

XCP 会对 NFS 和 SMB 的 ` 匹配` 和 ` 排除` 选项使用筛选器。

对于 NFS , 请运行 XCP 帮助信息 并参阅筛选器部分, 了解如何使用 ` 匹配` 和 ` - 排除` 筛选器。

对于 SMB, 请运行 XCP help -match 和 XCP help -exclude 以获取有关 match 和 exclude 筛选器的 更多详细信息。

如果要在 XCP 命令中使用筛选器,请运行 XCP help <command> 以查看它们是否为受支持的选项。

## <span id="page-47-1"></span>**NFS** 和 **SMB** 的日志记录(可选)

为 XCP NFS 和 SMB 记录日志。

XCP 支持使用 xcpLogConfig.json JSON 配置文件配置多个可选功能。要仅启用特定功能,请手动创建 xcpLogConfig.json 配置文件。您可以使用 xcpLogConfig.json 配置文件启用:

- 事件日志消息
- XCP 的系统日志客户端
- 自定义 XCP 日志记录

在默认配置中,事件日志消息和系统日志客户端处于禁用状态。配置对于 NFS 和 SMB 都是通用的。

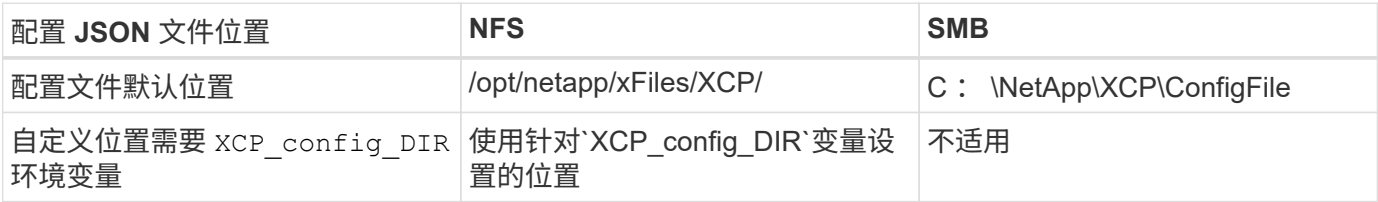

JSON 配置文件选项区分大小写。这些选项对于 XCP NFS 和 XCP SMB 是相同的。

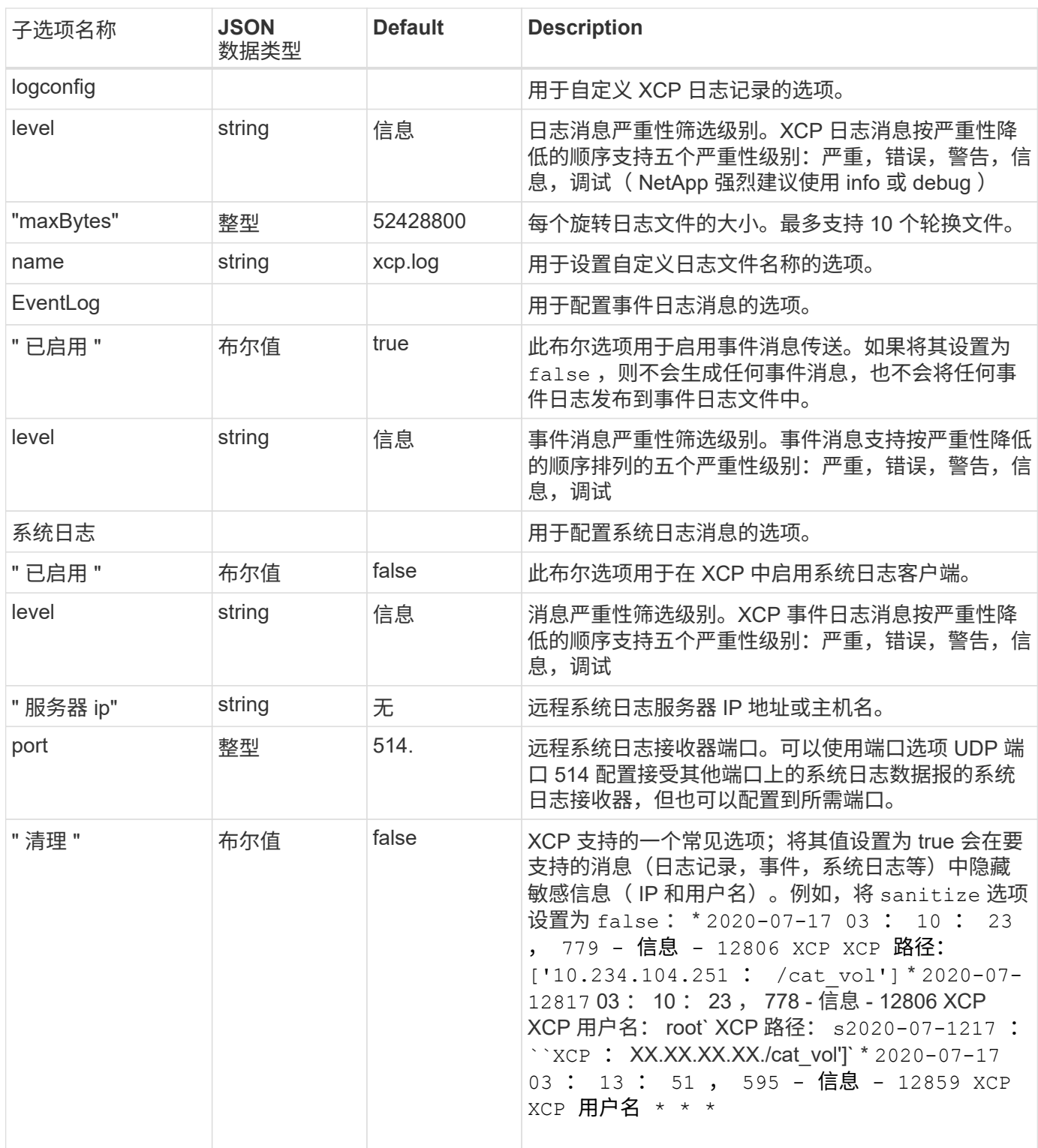

### 创建 **JSON** 配置文件

如果要启用事件日志消息,系统日志客户端或客户日志记录,请完成以下步骤。

步骤

- 1. 打开任何文本编辑器,例如记事本或 vi 。
- 2. 使用以下 JSON 模板创建新文件。

```
{
    "logConfig": {
      "level": "INFO",
      "maxBytes": 52428800,
     "name": "xcp.log"
    },
    "eventlog": {
      "isEnabled": false,
      "level": "INFO"
   },
    "syslog": {
     "isEnabled": false,
     "level": "INFO",
      "serverIp": "10.234.219.87",
      "port": 514
   },
    "sanitize": false
}
```
- 3. 对于要启用的任何功能,请将 isenabled 值更改为 true 。
- 4. 将文件命名为`xcpLogConfig.json`并将其保存到默认位置:/opt/netapp/xFiles/XCP/

如果设置了`XCP\_config\_DIR`环境变量、请将`xcpLogConfig.json`文件保存在与`XCP\_config\_DIR`变量设置 的相同位置。

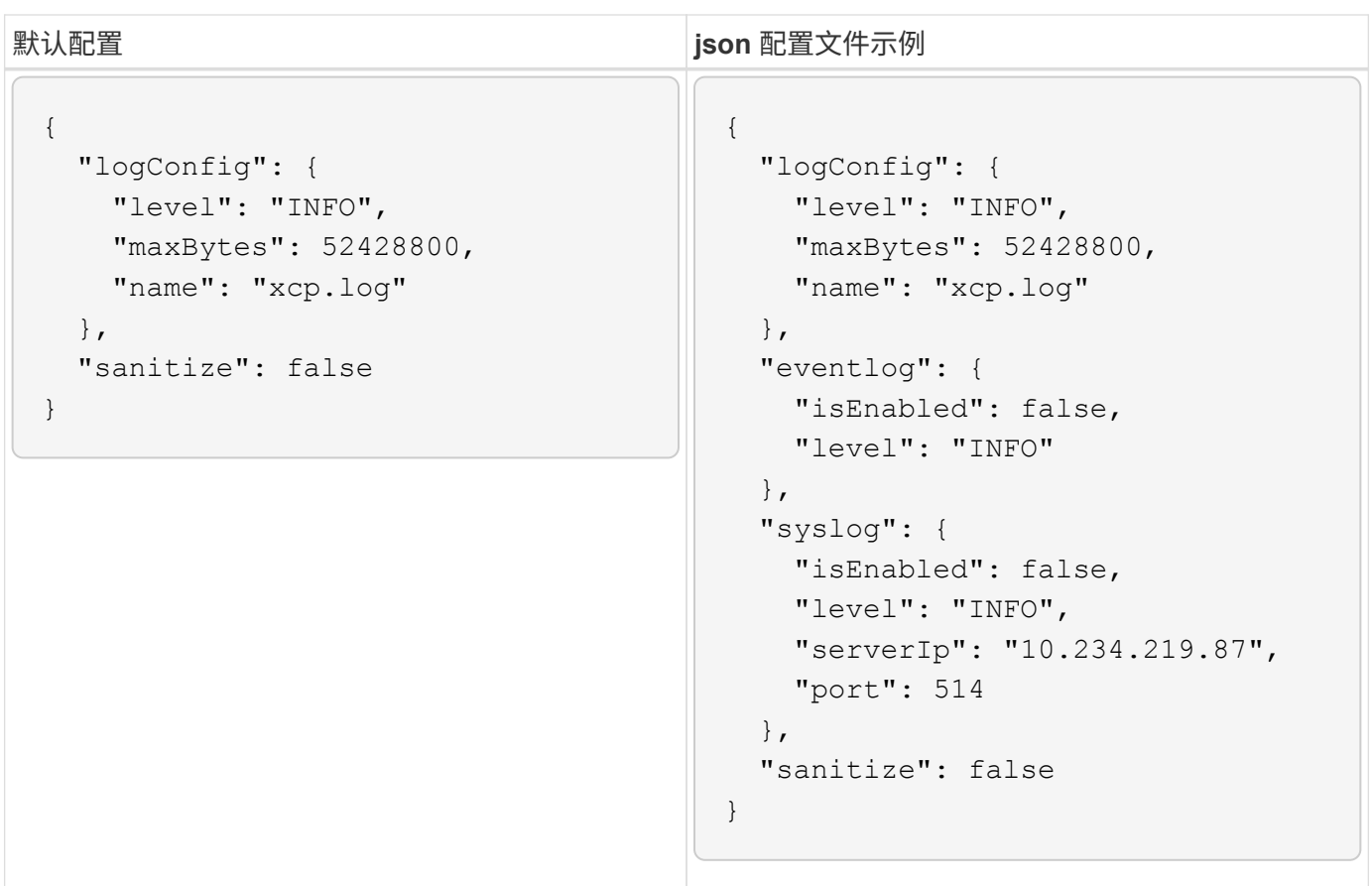

# <span id="page-51-0"></span>迁移数据

## <span id="page-51-1"></span>迁移 **NFS** 数据

使用规划迁移之后 show 和 scan 命令中、您可以迁移NFS数据。

### 复制

copy 命令可扫描整个源目录结构并将其复制到目标 NFSv3 导出。copy 命令要求源路径和目标路径均为变量。 扫描和复制的文件,吞吐量 / 速度以及经过的时间详细信息将在复制操作结束时显示

• 示例: \*

xcp copy -newid <id> src\_server:/src\_export dst\_server:/dst\_export

• POSIX 路径示例: \*

xcp copy -newid <id> file:///mnt/source file:///mnt/dest

运行 xcp help copy 有关详细信息:

### 恢复

reume 命令可通过指定目录索引名称或编号来重新启动先前中断的复制操作。先前复制操作的目录索引名称或 编号存储在 ` <catalog path> : /catalog /index` 目录中。

#### • 示例: \*

xcp resume [options] -id <id used for copy>

运行 xcp help resume 有关详细信息:

### 同步

sync 命令可使用目录索引标记名称或先前复制操作的编号扫描对源 NFS 目录执行的更改和修改。源增量更改 会复制并应用于目标目录。在同步操作 # 之后,旧目录索引编号将替换为新的目录索引编号( .下划线 ) # 。

• 示例: \*

xcp sync [options] -id <id used for copy>

运行 xcp help sync 有关详细信息:

### 验证

执行复制操作后, verify 命令会对源目录和目标目录进行完整的逐字节数据比较,而不会使用目录索引编 号。命令将检查修改时间以及其他文件或目录属性,包括权限。该命令还会读取两端的文件并比较数据。

• 示例: \*

xcp verify src\_server:/src\_export dst\_server:/dst\_export

• POSIX 路径示例: \*

xcp verify file:///mnt/source file:///mnt/dest

运行 xcp help verify 有关详细信息:

### **iSync**

- 。 isync 命令会比较源和目标、并同步目标上的差异、而不使用目录索引。
	- 示例 \*

```
xcp isync <source_ip_address>:/src <destination_ip_address>:/dest
```
您可以使用 isync 使用 estimate 用于估计所需时间的选项 isync 命令以同步增量更改。。 -id 参数用于指 定先前复制操作的目录名称。

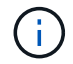

如果更改的数据集大小超过已用数据集大小的25%、则 isync estimate 命令可能不会显示预 期结果。

• 示例 \*

xcp isync estimate -id <name>

运行 xcp help isync 有关详细信息:

## <span id="page-52-0"></span>迁移 **SMB** 数据

使用规划迁移之后 show 和 scan 命令中、您可以迁移SMB数据。

#### 复制

copy 命令可扫描整个源目录结构并将其复制到目标 SMB 共享。copy 命令要求源路径和目标路径均为变量。扫 描和复制的文件,吞吐量 / 速度和已用时间详细信息每五秒打印一次到控制台。

在复制操作期间,您可以将 ` -preserve-atime` 标志与 <sub>COPY</sub> 命令结合使用,以保留源的访问时 间。

• 示例: \*

C:\xcp>xcp copy \\<source SMB share> \\<destination SMB share>

运行 xcp help copy 有关详细信息:

同步

sync 命令可并行扫描源共享和目标共享中的更改和修改,并对目标应用相应的操作(删除,修改,重命名等) ,以确保目标与源相同。

sync 命令可比较数据内容,时间戳,文件属性,所有权和安全信息。

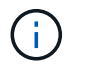

在同步操作期间,您可以将 ` -preserve-atime` 标志与 sync 命令结合使用,以保留源上的访问时 间。

• 示例: \*

C:\xcp>xcp sync \\<source SMB share> \\<destination SMB share>

运行 xcp help sync 有关详细信息:

#### 验证

使用 verify 命令可读取源共享和目标共享并对其进行比较,从而提供有关不同之处的信息。无论使用哪种工 具执行复制或同步,您都可以在任何源和目标上使用命令。

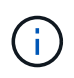

在验证操作期间,您可以将 ` -preserve-atime` 标志与 verify 命令结合使用,以保留源上的访 问时间。

• 示例: \*

C:\xcp>xcp verify \\<source SMB share> \\<destination SMB share>

运行 xcp help verify 有关详细信息:

### **SMB**的**NTFS**备用数据流迁移

从XCP 1.4.3开始、XCP SMB支持使用迁移NTFS备用数据流(ADS) -ads 选项。

#### 支持的用例

您可以使用XCP SMB copy 和 sync 用于迁移包含ADS和XCP SMB的数据的命令 scan 命令扫描SMB共享中 的ADS。

#### 支持的**XCP SMB**命令

以下XCP SMB命令支持 -ads 选项:

- scan
- copy
- verify
- sync

#### 命令示例

以下命令示例显示了如何使用 -ads 选项:

- xcp scan -ads \\<SMB share>
- xcp copy -ads \\<source SMB share> \\<destination SB share>
- xcp sync -ads \\<source SMB share> \\<destination SB share>
- \* xcp verify -ads \\<source SMB share> \\<destination SB share>

## <span id="page-54-0"></span>迁移**HDFS**数据

使用规划迁移之后 scan 命令、则可以迁移HDFS数据。

### 复制

。 copy 命令会扫描整个源Hadoop分布式文件系统(Hadoop Distributed File System、HDFS)数据并将其复制 到NFS或简单存储服务(Simple Storage Service、S3)分段。。 copy 命令要求将源路径和目标路径作为变量。 扫描和复制的文件、吞吐量、速度和已用时间详细信息将显示在复制操作结束时。

#### **NFS**路径示例**:**

xcp copy -newid <id> hdfs:///demo/user dst\_server:/dst\_export

• POSIX 路径示例: \*

```
xcp copy -newid <id> hdfs:///demo/user file:///mnt/dest
```
**S3**路径示例**:**

```
xcp copy -newid <id> hdfs:///demo/user s3://my-bucket
xcp copy -newid <id> -s3.profile <s3 profile name> -s3.endpoint <endpoint-
url> hdfs:///demo/user s3://my-bucket
```
运行 xcp help copy 有关详细信息:

恢复

。 resume 命令通过指定目录索引名称或编号来重新启动先前中断的复制操作。上次复制操作的目录索引名称 或编号存储在中 <catalog path>:/catalog/indexes 目录。

• 示例: \*

```
xcp resume [options] -id <id used for copy>
xcp resume [options] -s3.profile <s3 profile name> -s3.endpoint <endpoint-
url> -id <id used for copy>
```
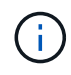

默认情况下、XCP resume 命令使用期间使用的副本索引中的S3端点和S3配置文件 copy 命令: 但是、如果是新的 -s3.endpoint 和 -s3.profile 值随提供 resume 命令中、将使用选项的 新值以及副本中使用的值 command 被覆盖。

运行 xcp help resume 有关详细信息:

验证

。 verify 命令会在执行复制操作后对源目录和目标目录进行逐字节完整数据比较、而不使用目录索引编号。 命令读取两端的文件并比较数据。

• 示例: \*

xcp verify hdfs:///demo/user dst\_server:/dst\_export

• POSIX 路径示例: \*

xcp verify hdfs:///user/demo1/data file:///user/demo1/dest

**S3**路径示例**:**

```
xcp verify hdfs:///user/demo1/data s3://my-bucket
xcp verify -s3.profile <s3 profile name> -s3.endpoint <endpoint-url>
hdfs:///demo/user s3://my-bucket
```
## <span id="page-56-0"></span>在同一**XCP**主机上运行多个**XCP**作业

从XCP 1.1.2开始、您可以在一台XCP主机上运行多个XCP作业或命令、但前提是该主机 具有足够的资源来执行每个作业。当您运行支持多个作业的命令时、XCP会使用最小的主 机内存来完成作业、从而为在同一主机配置上运行其他作业创建容量。

### 最低系统要求

对于每个XCP作业、您应最多允许64 GB主机内存和八个核心用于大中型迁移。

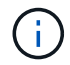

SMB数据迁移不支持在同一主机上运行多个XCP作业。

### 日志记录

默认情况下、每个XCP作业都记录在一个单独的日志文件中、该日志文件对于作业ID是唯一的。如果在同一台主 机上运行多个作业、则此日志记录机制可以正常运行。NetApp建议不要更改 xcpLogConfig.Json 要使用单个 的文件 xcp.log 用于记录在同一主机上并行运行的多个XCP作业的文件。

### 支持的命令

以下XCP命令支持在同一主机上运行多个XCP作业:

- scan
- copy
- resume
- verify
- isync
- chmod
- chown
- delete

不支持的命令

不支持在同一主机上运行多个XCP作业 sync 命令:

## <span id="page-56-1"></span>其他 **NFS** 功能

XCP包括一些其他NFS功能。

### **chown**和**chmod**

您可以使用 XCP chown 和 chmod 命令以递归方式更改给定 NFS 共享或 POSIX 路径的所有文件和目录。这样 可以提高数百万个文件的性能。

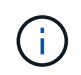

在更改文件的所有权之前,必须配置新所有者。否则,此命令将失败。XCP chown 和 chmod 命 令的工作方式与 Linux chown 和 chmod 命令类似。

#### **chmod**

chmod 命令可扫描并更改选定目录结构中所有文件的文件权限。chmod`命令需要模式或引用以及NFS共享 或POSIX路径作为变量。XCP `chmod 递归更改给定路径的权限。您可以使用 chmod 命令显示扫描的总文件数 以及输出中已更改的权限。

• 示例: \*

```
xcp chmod -mode 777 NFS [server:/export path | file://<NFS mounted path>]
xcp chmod -mode 707 nfs server01.netapp.com:/export1
xcp chmod -reference nfs_server01.netapp.com:/export/dir1/file.txt
nfs_server02.netapp.com: export1
xcp chmod -match "fnm('file.txt')" -mode 111 file:///mnt/nfs_mount_point/
xcp chmod -exclude "fnm('file.txt')" -mode 111 file:///demo/user1/
```
有关详细信息,请运行 XCP help chmod 命令。

#### **chown**

您可以使用XCP `chown`命令以递归方式更改给定NFS共享或POSIX路径的所有文件和目录。这样可以提高数百 万个文件的性能。

chown 命令可扫描并更改选定目录结构中所有文件的所有权。`chown`命令需要使用NFS共享或POSIX路径作为 变量。XCP `chown`递归更改给定路径的所有权。

• 示例 \*

```
xcp chown -user user1 NFS [server:/export path | file://<NFS mounted path>
xcp chown -user user1 nfs server01.netapp.com:/export1
xcp chown -user user1 -group group1 nfs_server01.netapp.com:/export1/dir1/
xcp chown -reference nfs_server01.netapp.com:/export/dir1/file.txt
nfs_server02.netapp.com:/export1
xcp chown -match "fnm('file.txt')" -user user1
file:///mnt/nfs_mount_point/
xcp chown -exclude "fnm('file.txt')" -user user1 -group group1
xcp chown -user-from user1 -user user2 file:///mnt/nfs_mount_point/
xcp chown -group-from group1 -group group2
nfs_server01.netapp.com:/export1/
```
### **XCP**估计

XCP估计功能用于估计完成基线的时间 copy 从源到目标的操作。它会计算完成基线的估计时间 copy 操作。使 用时 -target 选项中、XCP会运行示例复制操作以查找估计时间。

• 示例 \*

```
server : NFS server IP
export : NFS exported path for the above IP
xcp static estimation
xcp estimate -id <scan id>
xcp live estimation with default time
xcp estimate -id <scan id> -target server:/export
xcp live estimation with -t option
xcp estimate -id <scan id> -t <time for which estimation should run>
-target server:/export
```
索引删除

您可以使用 indexdelete 用于删除目录索引的命令。

• 示例 \*

xcp indexdelete

运行 xcp help indexdelete 有关详细信息:

# <span id="page-59-0"></span>故障排除

## <span id="page-59-1"></span>对 **XCP NFS** 错误进行故障排除

查看用于对问题描述进行故障排除的解决方案。

### **XCP**问题和解决方案

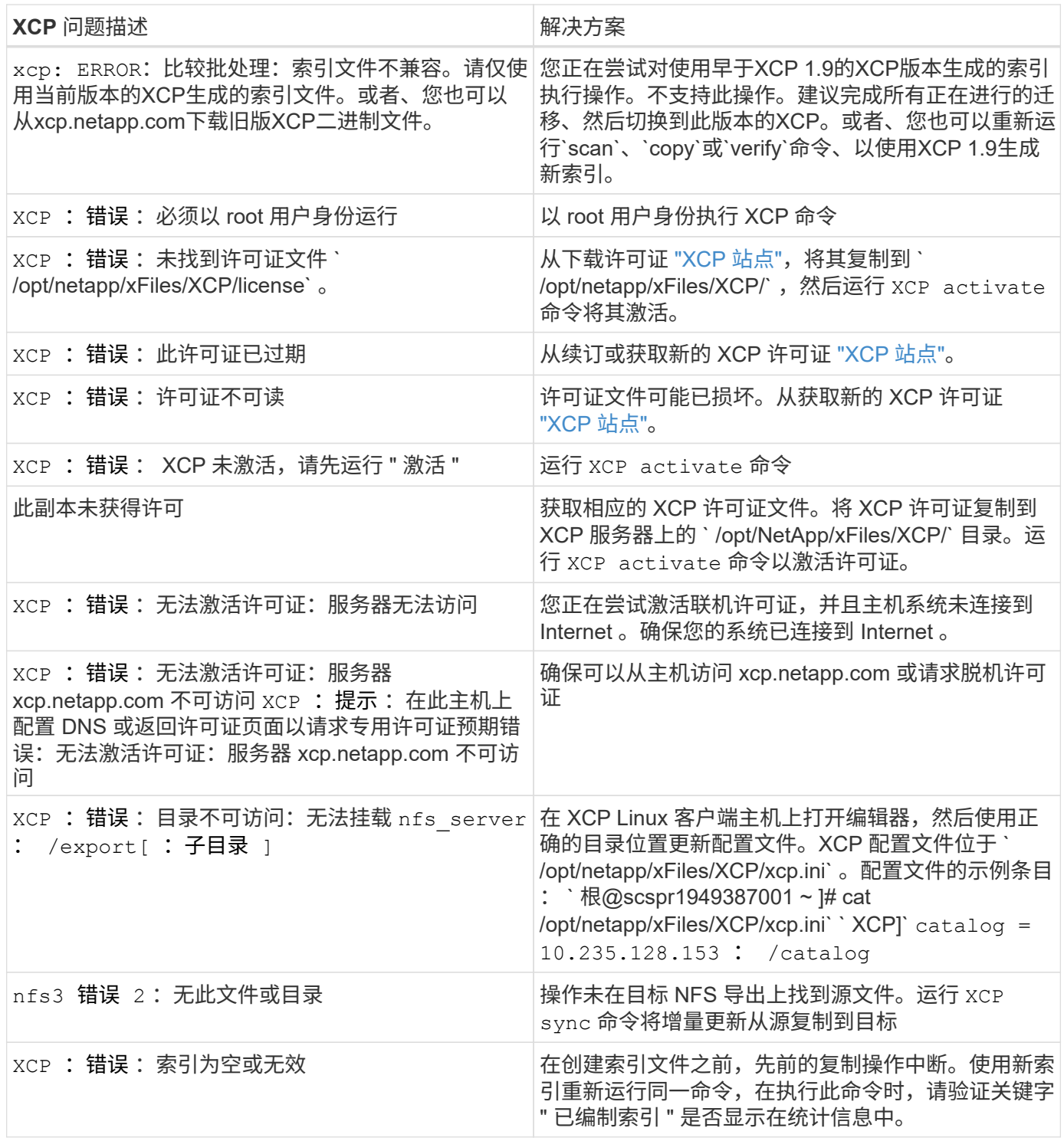

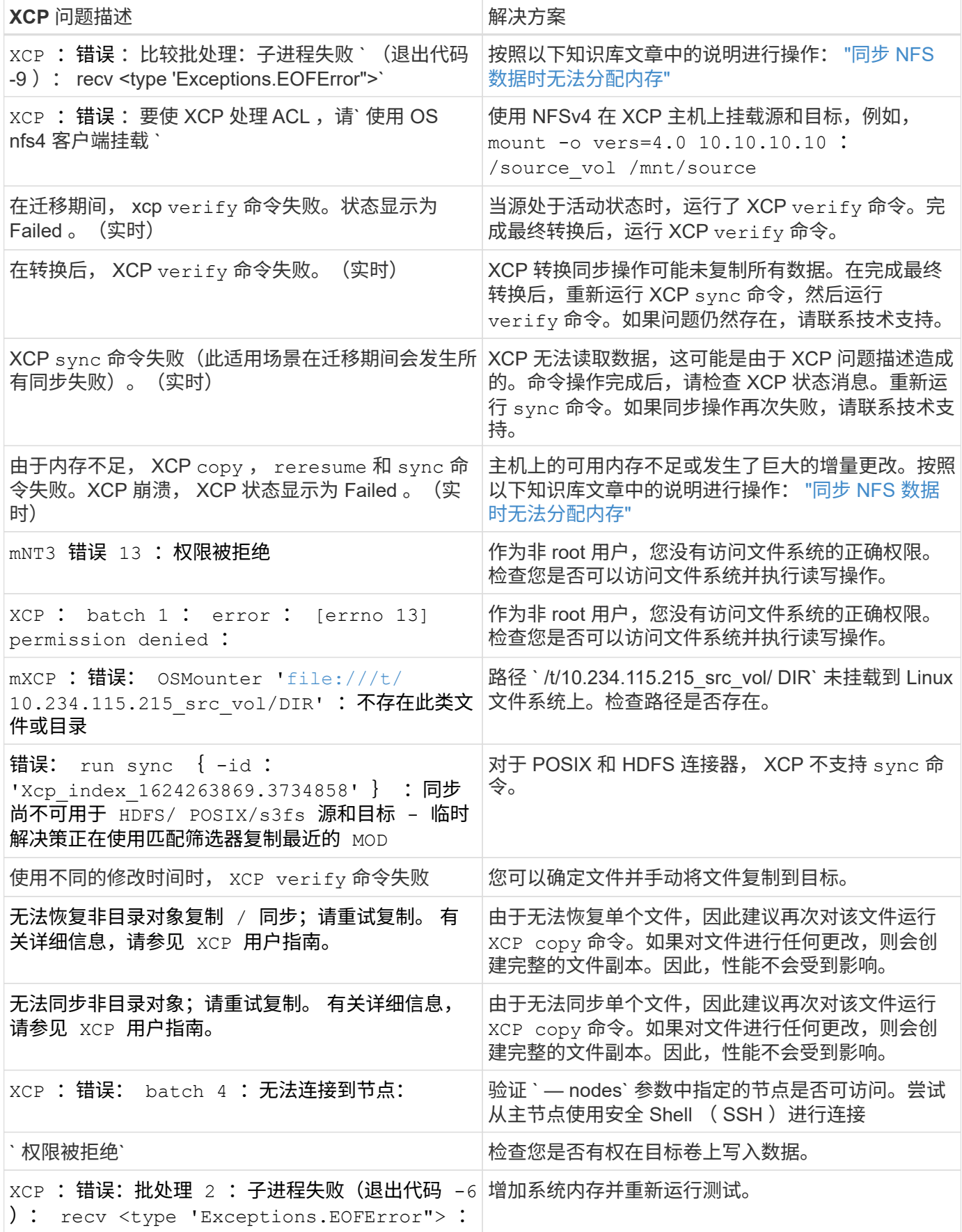

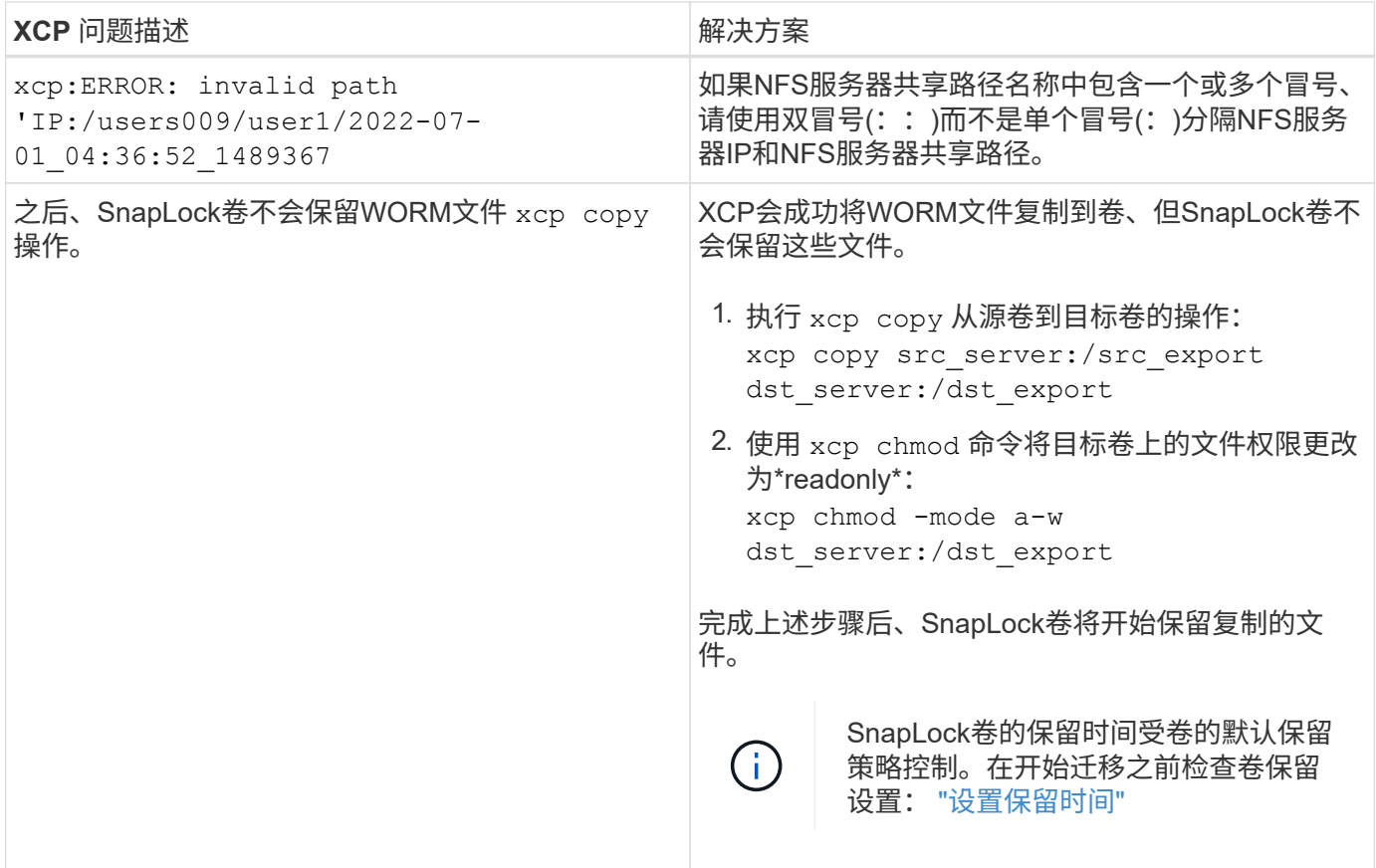

### 日志转储

如果您遇到使用XCP命令或作业的问题描述 、则可以使用`logdump`命令将与问题描述 相关的日志文件转储到 一个`.zip`文件中、该文件可发送给NetApp进行调试。logdump`命令会根据迁移ID或作业ID筛选日志、并将这 些日志转储到当前目录中的.zip`文件中。`.zip`文件的名称与命令中使用的迁移或作业ID相同。

• 示例 \*

```
xcp logdump -j <job id>
xcp logdump -m <migration id>
```
G)

迁移后、如果使用`Xcp\_config\_DIR`或`Xcp\_log\_DIR`环境变量覆盖默认配置位置或日志位置、则 在使用旧迁移或作业ID时、`logdump`命令将失败。要避免这种情况、请使用相同的日志路径、直 到迁移完成。

## <span id="page-61-0"></span>对**XCP SMB**错误进行故障排除

查看用于对问题描述进行故障排除的解决方案。

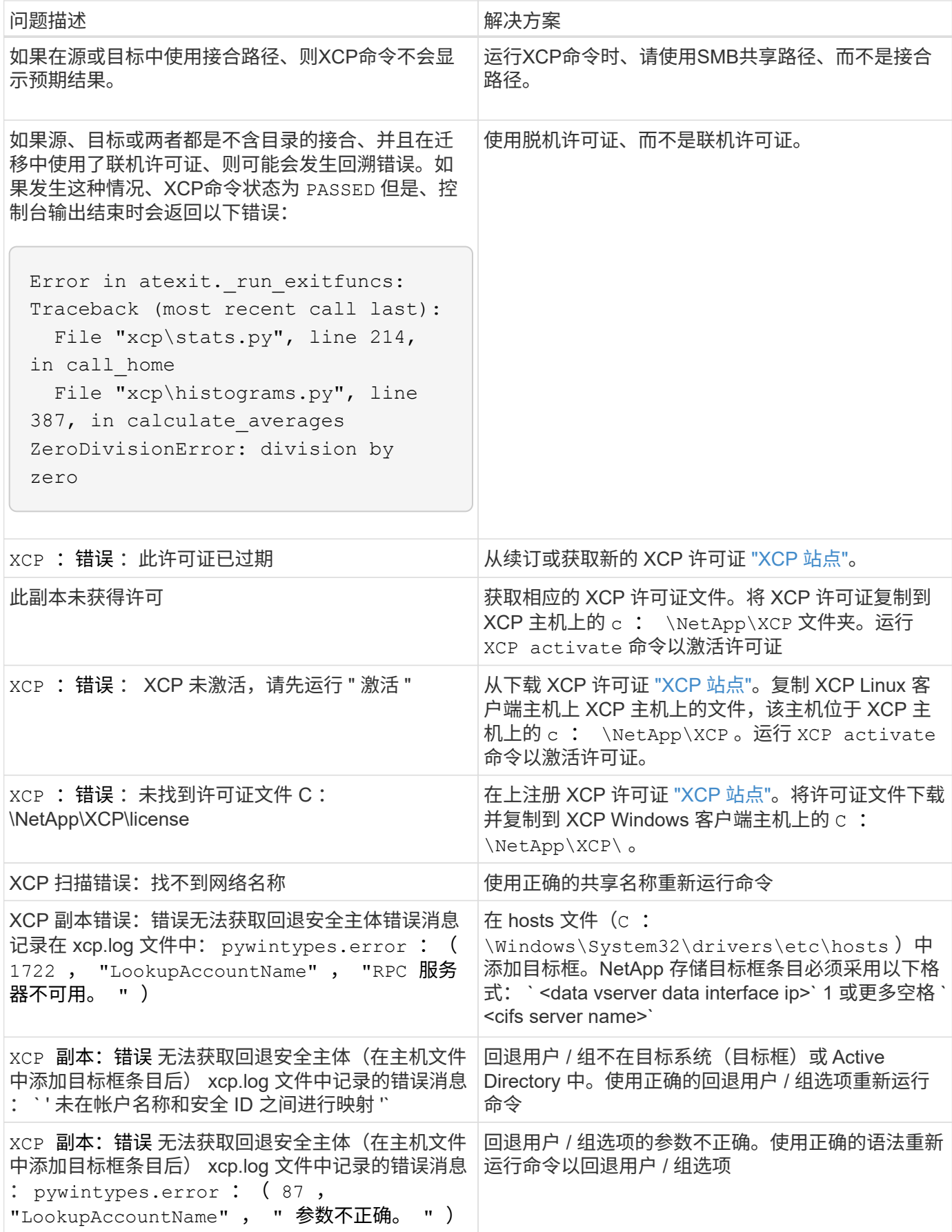

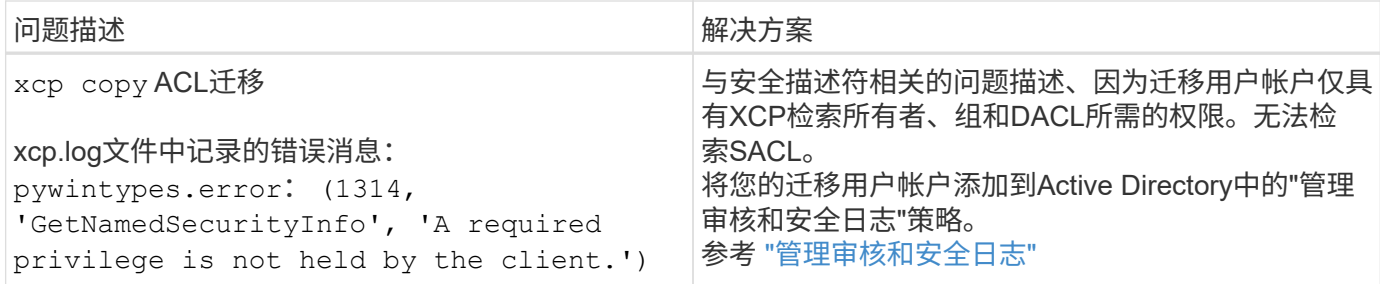

# <span id="page-63-0"></span>对 **XCP** 文件分析错误进行故障排除

查看用于对问题描述进行故障排除的解决方案。

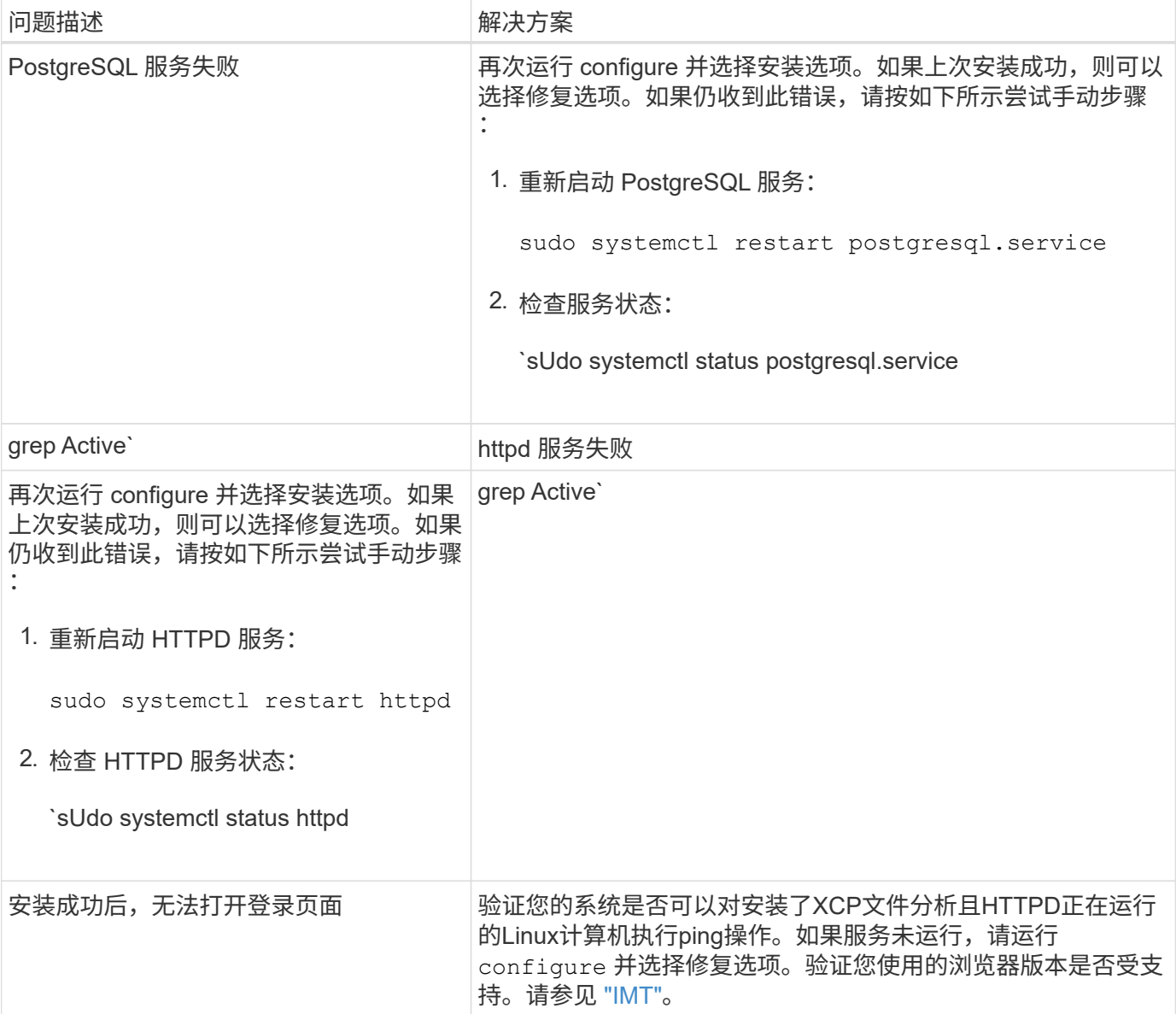

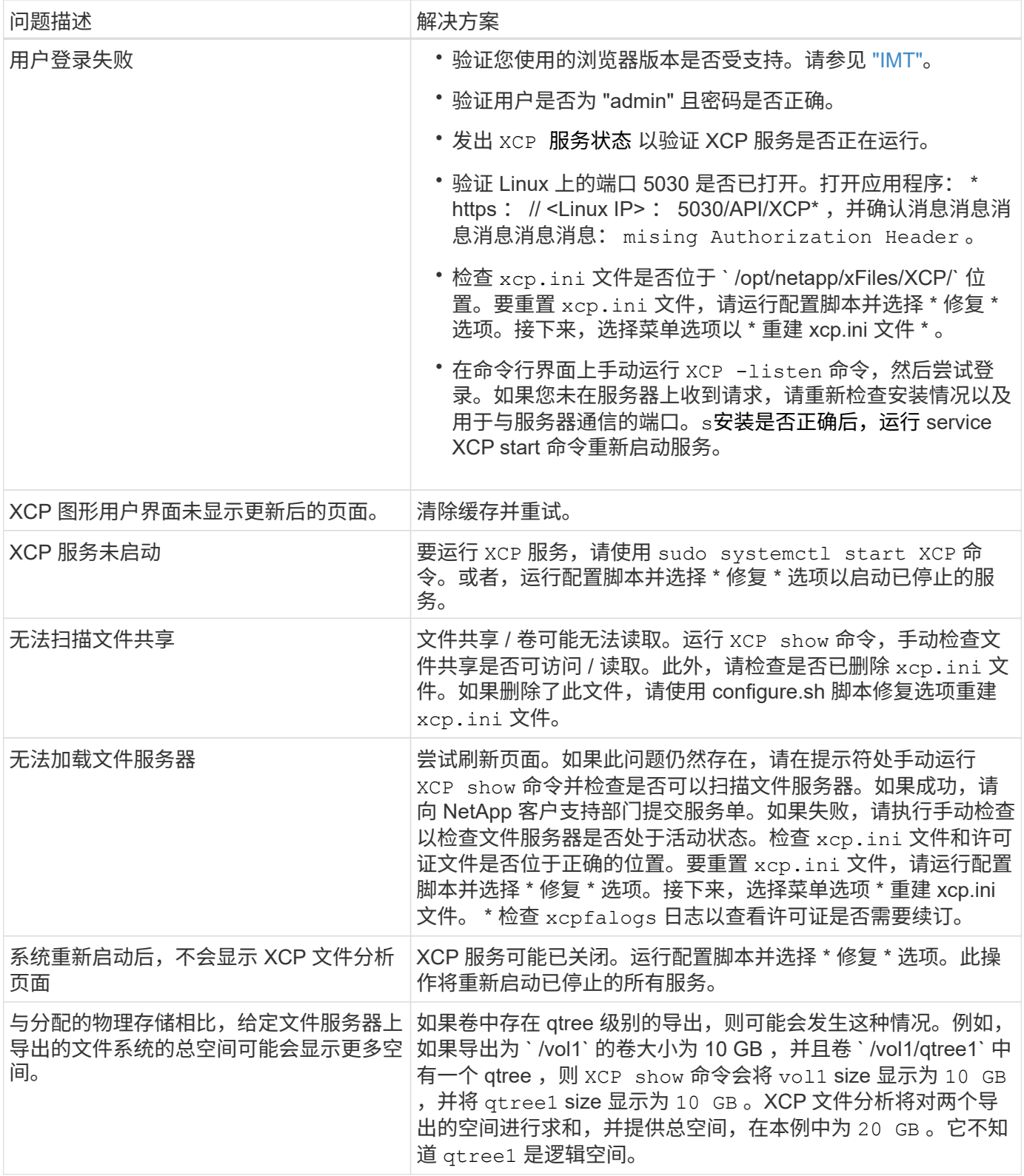

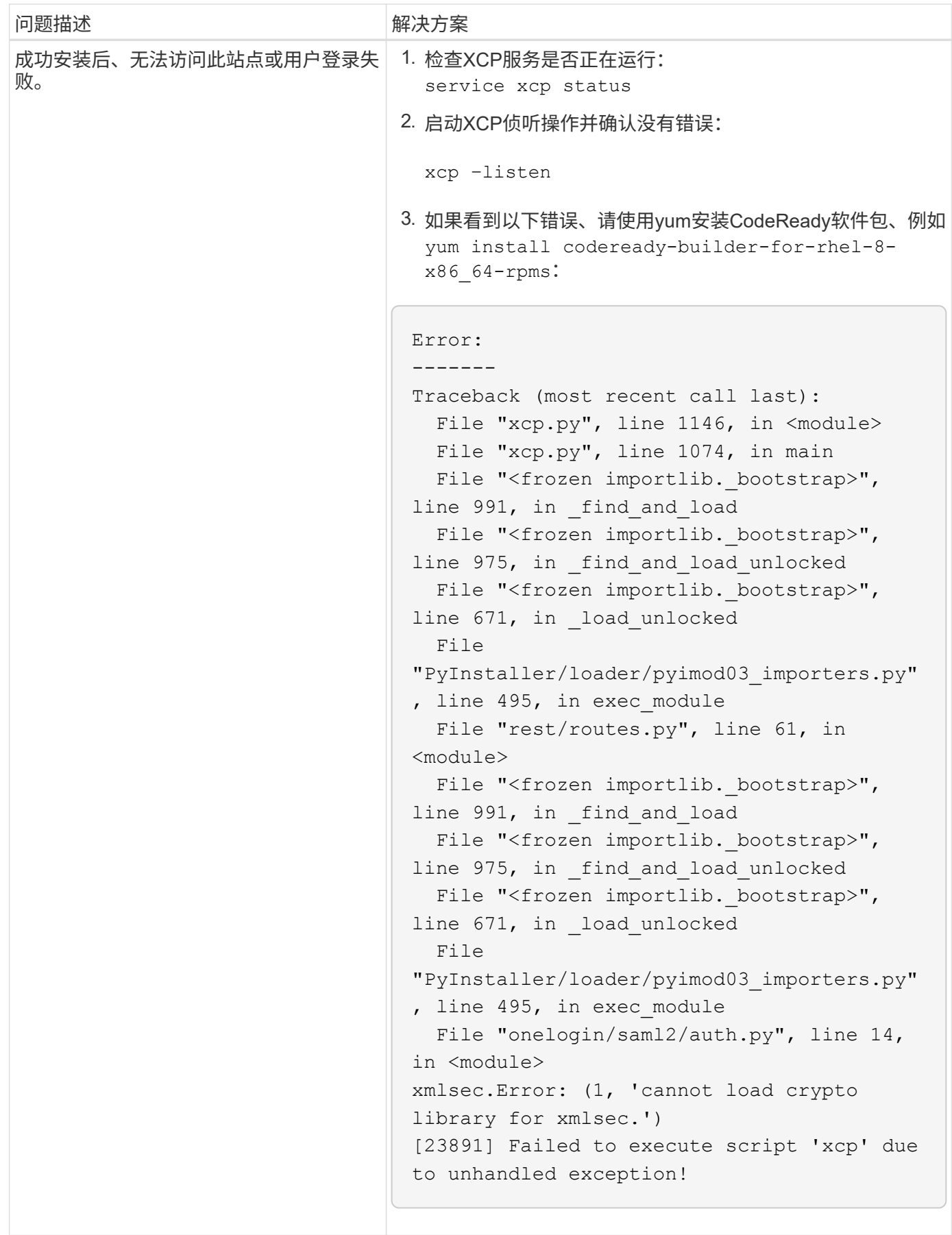

# <span id="page-66-0"></span>法律声明

法律声明提供对版权声明、商标、专利等的访问。

# <span id="page-66-1"></span>版权

["https://www.netapp.com/company/legal/copyright/"](https://www.netapp.com/company/legal/copyright/)

# <span id="page-66-2"></span>商标

NetApp 、 NetApp 徽标和 NetApp 商标页面上列出的标记是 NetApp 、 Inc. 的商标。其他公司和产品名称可能 是其各自所有者的商标。

["https://www.netapp.com/company/legal/trademarks/"](https://www.netapp.com/company/legal/trademarks/)

# <span id="page-66-3"></span>专利

有关 NetApp 拥有的专利的最新列表,请访问:

<https://www.netapp.com/pdf.html?item=/media/11887-patentspage.pdf>

## <span id="page-66-4"></span>隐私政策

["https://www.netapp.com/company/legal/privacy-policy/"](https://www.netapp.com/company/legal/privacy-policy/)

# <span id="page-66-5"></span>开放源代码

通知文件提供有关 NetApp 软件中使用的第三方版权和许可证的信息。

- ["NetApp XCP 1.9.2](https://docs.netapp.com/zh-cn/xcp/media/xcp_1.9.2_notice.pdf)[的通知](https://docs.netapp.com/zh-cn/xcp/media/xcp_1.9.2_notice.pdf)["](https://docs.netapp.com/zh-cn/xcp/media/xcp_1.9.2_notice.pdf)
- ["NetApp XCP 1.9.1](https://docs.netapp.com/zh-cn/xcp/media/xcp_1.9.1_notice.pdf)[的通知](https://docs.netapp.com/zh-cn/xcp/media/xcp_1.9.1_notice.pdf)["](https://docs.netapp.com/zh-cn/xcp/media/xcp_1.9.1_notice.pdf)
- ["NetApp XCP 1.9](https://docs.netapp.com/zh-cn/xcp/media/xcp_1.9_notice.pdf)[的通知](https://docs.netapp.com/zh-cn/xcp/media/xcp_1.9_notice.pdf)["](https://docs.netapp.com/zh-cn/xcp/media/xcp_1.9_notice.pdf)
- ["NetApp XCP 1.8.1](https://docs.netapp.com/zh-cn/xcp/media/xcp_1.8.1_notice.pdf)[的通知](https://docs.netapp.com/zh-cn/xcp/media/xcp_1.8.1_notice.pdf)["](https://docs.netapp.com/zh-cn/xcp/media/xcp_1.8.1_notice.pdf)
- ["NetApp XCP 1.8](https://docs.netapp.com/zh-cn/xcp/media/xcp_1.8_notice.pdf)[的通知](https://docs.netapp.com/zh-cn/xcp/media/xcp_1.8_notice.pdf)["](https://docs.netapp.com/zh-cn/xcp/media/xcp_1.8_notice.pdf)
- ["NetApp XCP 1.7](https://docs.netapp.com/zh-cn/xcp/media/xcp_1.7_notice.pdf)[通知](https://docs.netapp.com/zh-cn/xcp/media/xcp_1.7_notice.pdf)["](https://docs.netapp.com/zh-cn/xcp/media/xcp_1.7_notice.pdf)
- ["NetApp XCP 1.6.2](https://docs.netapp.com/zh-cn/xcp/media/xcp_1.6.2_notice.pdf)[的通知](https://docs.netapp.com/zh-cn/xcp/media/xcp_1.6.2_notice.pdf)["](https://docs.netapp.com/zh-cn/xcp/media/xcp_1.6.2_notice.pdf)
- ["NetApp XCP 1.6.1](https://docs.netapp.com/zh-cn/xcp/media/xcp_1.6.1_notice.pdf)[的通知](https://docs.netapp.com/zh-cn/xcp/media/xcp_1.6.1_notice.pdf)["](https://docs.netapp.com/zh-cn/xcp/media/xcp_1.6.1_notice.pdf)

#### 版权信息

版权所有 © 2024 NetApp, Inc.。保留所有权利。中国印刷。未经版权所有者事先书面许可,本文档中受版权保 护的任何部分不得以任何形式或通过任何手段(图片、电子或机械方式,包括影印、录音、录像或存储在电子检 索系统中)进行复制。

从受版权保护的 NetApp 资料派生的软件受以下许可和免责声明的约束:

本软件由 NetApp 按"原样"提供,不含任何明示或暗示担保,包括但不限于适销性以及针对特定用途的适用性的 隐含担保,特此声明不承担任何责任。在任何情况下,对于因使用本软件而以任何方式造成的任何直接性、间接 性、偶然性、特殊性、惩罚性或后果性损失(包括但不限于购买替代商品或服务;使用、数据或利润方面的损失 ;或者业务中断),无论原因如何以及基于何种责任理论,无论出于合同、严格责任或侵权行为(包括疏忽或其 他行为),NetApp 均不承担责任,即使已被告知存在上述损失的可能性。

NetApp 保留在不另行通知的情况下随时对本文档所述的任何产品进行更改的权利。除非 NetApp 以书面形式明 确同意,否则 NetApp 不承担因使用本文档所述产品而产生的任何责任或义务。使用或购买本产品不表示获得 NetApp 的任何专利权、商标权或任何其他知识产权许可。

本手册中描述的产品可能受一项或多项美国专利、外国专利或正在申请的专利的保护。

有限权利说明:政府使用、复制或公开本文档受 DFARS 252.227-7013 (2014 年 2 月)和 FAR 52.227-19 (2007 年 12 月)中"技术数据权利 — 非商用"条款第 (b)(3) 条规定的限制条件的约束。

本文档中所含数据与商业产品和/或商业服务(定义见 FAR 2.101)相关,属于 NetApp, Inc. 的专有信息。根据 本协议提供的所有 NetApp 技术数据和计算机软件具有商业性质,并完全由私人出资开发。 美国政府对这些数 据的使用权具有非排他性、全球性、受限且不可撤销的许可,该许可既不可转让,也不可再许可,但仅限在与交 付数据所依据的美国政府合同有关且受合同支持的情况下使用。除本文档规定的情形外,未经 NetApp, Inc. 事先 书面批准,不得使用、披露、复制、修改、操作或显示这些数据。美国政府对国防部的授权仅限于 DFARS 的第 252.227-7015(b)(2014 年 2 月)条款中明确的权利。

商标信息

NetApp、NetApp 标识和 <http://www.netapp.com/TM> 上所列的商标是 NetApp, Inc. 的商标。其他公司和产品名 称可能是其各自所有者的商标。